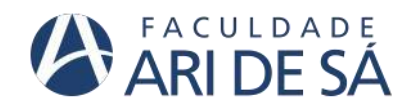

**CURSO DE ENGENHARIA CIVIL**

**PEDRO VICTOR FERREIRA DE OLIVEIRA**

**ANÁLISE DA METODOLOGIA BIM NO LEVANTAMENTO DE QUANTITATIVOS DE OBRAS PÚBLICAS NO ESTADO DO CEARÁ**

> **FORTALEZA 2023**

## **PEDRO VICTOR FERREIRA DE OLIVEIRA**

# ANÁLISE DA METODOLOGIA BIM NO LEVANTAMENTO DE QUANTITATIVOS DE OBRAS PÚBLICAS NO ESTADO DO CEARÁ

Trabalho de Conclusão de Curso apresentado como requisito parcial à obtenção do título de Bacharel em (nome do curso) da Faculdade Ari de Sá.

Orientador: Profª. Ma. Bianca Maria Pacheco Vieira Coorientador: Prof. Esp. Danúbio Lagoa

FORTALEZA 2023

Folha destinada à inclusão da **Ficha Catalográfica** a ser solicitada à Biblioteca da FAS e posteriormente impressa no verso da Folha de Rosto (folha anterior).

Espaço destinado à elaboração da ficha catalográfica sob responsabilidade da Faculdade Ari de Sá.

## **PEDRO VICTOR FERREIRA DE OLIVEIRA**

## ANÁLISE DA METODOLOGIA BIM NO LEVANTAMENTO DE QUANTITATIVOS DE OBRAS PÚBLICAS NO ESTADO DO CEARÁ

Trabalho de Conclusão de Curso apresentado como requisito parcial à obtenção do título de Bacharel Engenharia Civil da Faculdade Ari de Sá.

Orientador: Profª. Ma. Bianca Maria Pacheco Vieira Coorientador: Prof. Esp. Danúbio Lagoa

Aprovada em:  $\frac{1}{2}$ 

BANCA EXAMINADORA

\_\_\_\_\_\_\_\_\_\_\_\_\_\_\_\_\_\_\_\_\_\_\_\_\_\_\_\_\_\_\_\_\_\_ Prof. Me./Dr. (Nome do Orientador(a)) Faculdade Ari de Sá

\_\_\_\_\_\_\_\_\_\_\_\_\_\_\_\_\_\_\_\_\_\_\_\_\_\_\_\_\_\_\_\_\_\_\_ Prof. Me./Dr. (Nome do Avaliador Externo) Nome da Faculdade/Universidade do Avaliador 1

\_\_\_\_\_\_\_\_\_\_\_\_\_\_\_\_\_\_\_\_\_\_\_\_\_\_\_\_\_\_\_\_\_\_

Prof. Me./Dr. (Nome do Avaliador Externo) Nome da Faculdade/Universidade do Avaliador 2

À minha família, por sua capacidade de acreditar em mim e investir em mim. Mãe, seu cuidado e dedicação foi que deram, em alguns momentos, a esperança para seguir. Pai, sua presença significou segurança e certeza de que não estou sozinho nessa caminhada.

## **AGRADECIMENTOS**

A Deus pela minha vida, e por me permitir ultrapassar todos os obstáculos encontrados ao longo da realização deste trabalho.

Aos meus pais e irmãos, que me incentivaram nos momentos difíceis e compreenderam a minha ausência enquanto eu me dedicava à realização deste trabalho.

Aos professores, por todos os conselhos, pela ajuda e pela paciência com a qual guiaram o meu aprendizado. A todos aqueles que contribuíram, de alguma forma, para a realização deste trabalho.

À instituição de ensino Faculdade Ari de Sá, essencial no meu processo de formação profissional, pela dedicação e por tudo o que aprendi ao longo dos anos do curso.

Agradeço à construtora que me acolheu como estagiária, acreditando no meu potencial e me dando a oportunidade de colocar em prática todos os conhecimentos teóricos adquiridos na universidade, aprendendo a cada dia e me preparando para o mercado de trabalho.

Por fim, agradeço a todos que de alguma forma, direta ou indiretamente participaram da realização desse projeto.

Se você está atravessando o inferno, não pare de atravessar (Winston Churchill)

#### **RESUMO**

A tecnologia (Building Information Modeling) BIM tem se mostrado cada vez mais relevante na indústria da construção civil, trazendo benefícios em diversas etapas do processo construtivo . Esse trabalho discorre sobre a extração de quantitativos para orçamentos, que consiste na utilização modelo 3D com informações e quantidades, permitindo um orçamento mais eficiente e preciso das obras. O mesmo tem como objetivo demonstrar a aplicação do BIM no levantamento de quantitativos de obras públicas, avaliando seus benefícios, limitações e desafios, com o intuito de verificar sua viabilidade e potencial de uso na orçamentação de projetos públicos de construção civil. Isso se dará através de um estudo de caso em um empreendimento realizado no estado do Ceará. Para realizar este trabalho inicialmente foi feita uma revisão bibliográfica dos assuntos relacionados a BIM e obras públicas. Para isso foram feitas pesquisas bibliográficas compostas por artigos, monografias, teses e livros sobre tais temas. A estratégia de pesquisa utilizada para atingir o objetivo geral deste trabalho foi o estudo de caso. Com as informações da revisão bibliográfica e o conhecimento do autor da obra, foi utilizado o software Autodesk Revit, ele será utilizado para extração dos quantitativos dos materiais. O autor optou por produzir uma modelagem fiel a obra finalizada com todas suas especificações de materiais, cores e revestimentos. Toda modelagem seguirá o modelo original da licitação, como algumas informações estão faltando o autor usará pra sua própria. Através dele houve o levantamento dos quantitativos com a metodologia BIM de uma edificação de caráter público e a comparação com os quantitativos mostrados em seu orçamento de licitação. Realizado o levantamento dos quantitativos e feitos às comparações através do modelo BIM e o orçamento fornecido na licitação, podese observar que a maior diferença ocorreu na comparação dos materiais de revestimento, que podem ocorrer por diversos fatores explanados nas discussões. vivencia na execução da obra para produzir a modelagem.

**Palavras-chave:** Metodologia BIM. Orçamento. Quantitativos.

## **ABSTRACT**

BIM (Building Information Modeling) technology has proven increasingly relevant in the construction industry, bringing benefits at various stages of the construction process. This work discusses the extraction of quantities for budgets, which consists of using a 3D model with information and quantities, allowing a more efficient and accurate budget for works. It aims to demonstrate the application of BIM in the quantitative survey of public works, evaluating its benefits, limitations and challenges, with the aim of verifying its feasibility and potential for use in the budgeting of public civil construction projects. This will be done through a case study in a project carried out in the state of Ceará. To carry out this work, a bibliographical review of subjects related to BIM and public works was initially carried out. For this purpose, bibliographical research was carried out consisting of articles, monographs, theses and books on such topics. The research strategy used to achieve the general objective of this work was the case study. With the information from the bibliographic review and the knowledge of the author of the work, the Autodesk Revit software was used, it will be used to extract the quantitative materials. The author chose to produce a model faithful to the finished work with all its specifications of materials, colors and coatings. All modeling will follow the original bidding model, as some information is missing, the author will use it for his own.

Through it, the quantities were surveyed using the BIM methodology of a public building and compared with the quantities shown in its bidding budget. After surveying the quantities and making comparisons using the BIM model and the budget provided in the tender, it can be seen that the biggest difference occurred when comparing the covering materials, which can occur due to several factors explained in the discussions. experience in carrying out the work to produce the model.

**Keywords:** BIM Methodology. Budget. Quantitative.

## **LISTA DE ILUSTRAÇÕES**

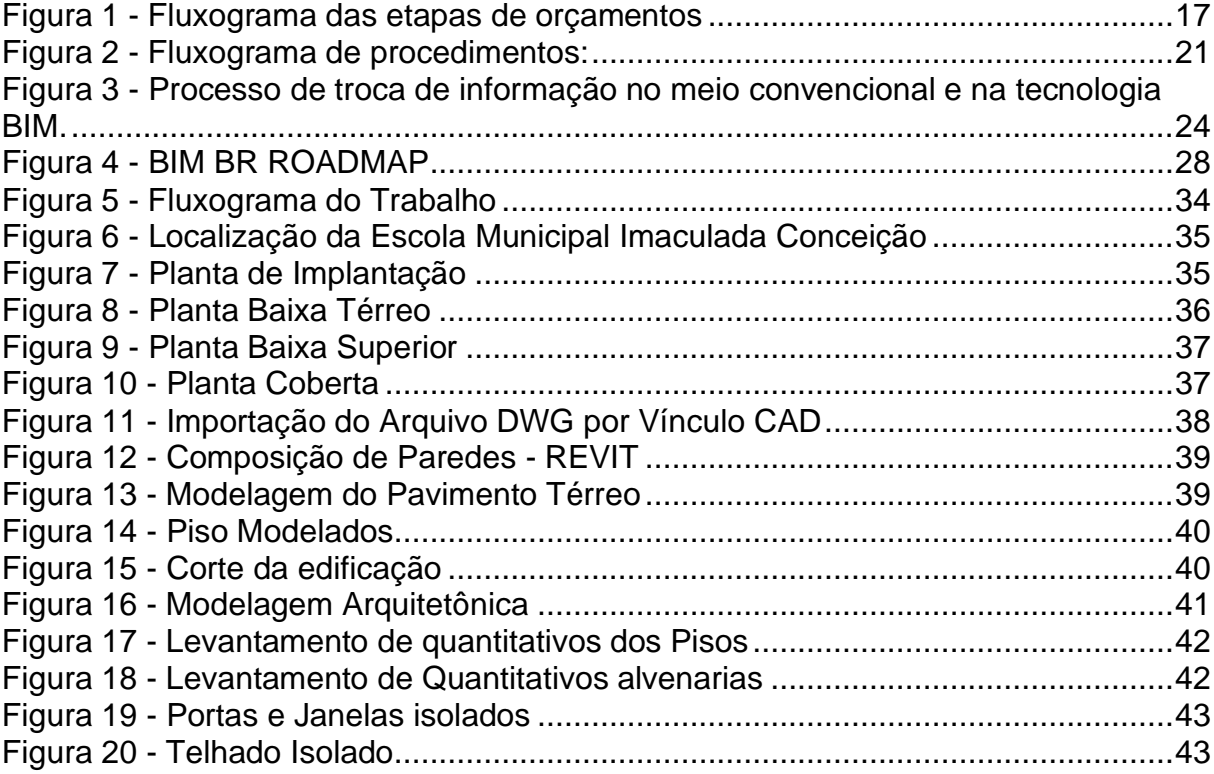

## **LISTA DE TABELAS**

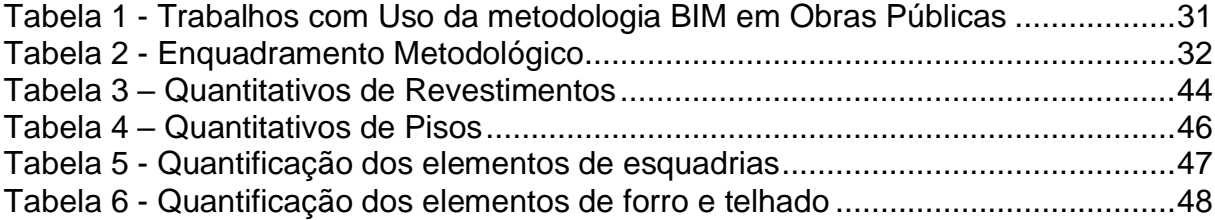

## **LISTA DE SIGLAS**

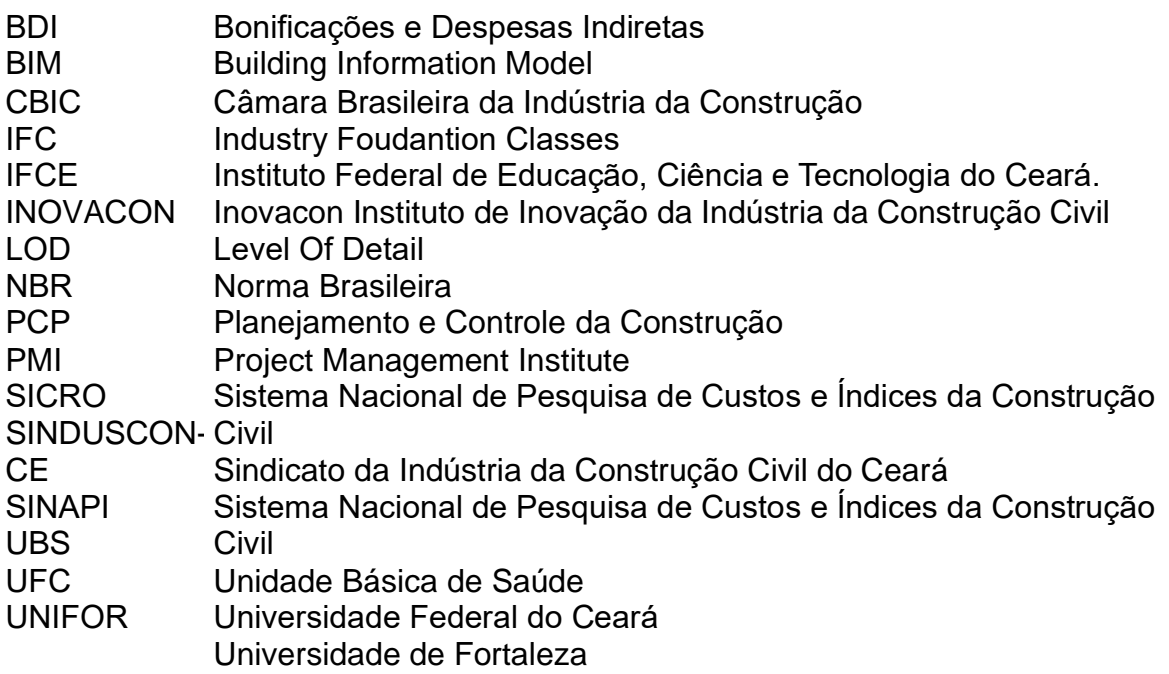

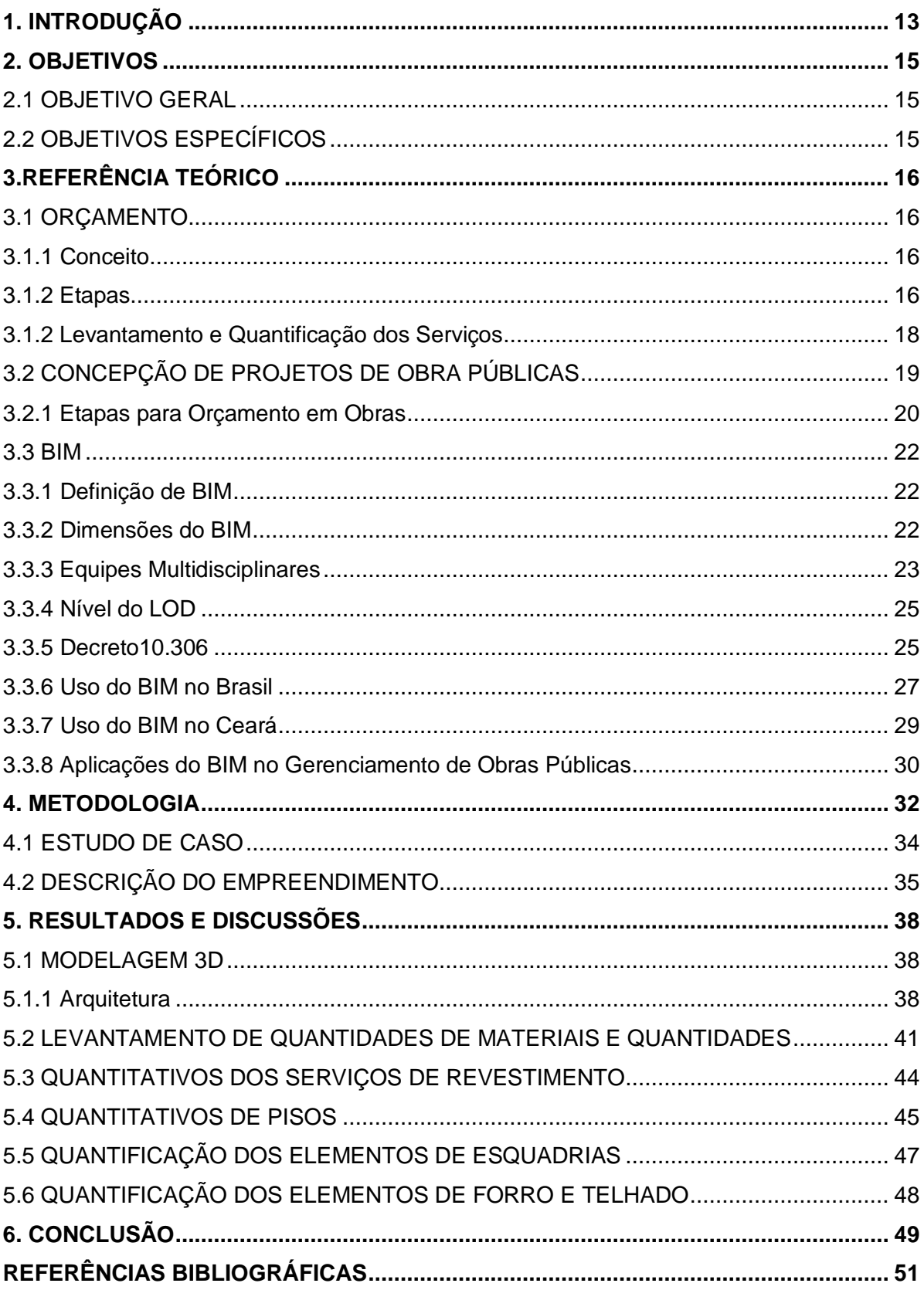

# **SUMÁRIO**

## <span id="page-13-0"></span>**1. INTRODUÇÃO**

A tecnologia (Building Information Modeling) BIM tem se mostrado cada vez mais relevante na indústria da construção civil, trazendo benefícios em diversas etapas do processo construtivo. Aplicação do BIM na gestão de projetos tem sido amplamente analisado, no entanto, seu potencial para gestão de custos e prazos em obras públicas ainda é pouco explorado (MACEDO, 2018).

O decreto N° 10.306, de 2 de abril de 2020 assinado pelo Governo Federal, estabelece a utilização do BIM (Building Information Modelling) na execução direta ou indireta de obras e serviços de engenharia realizadas pelos órgãos e pelas entidades da administração pública federal. O BIM tem o intuito de trazer mais precisão e transparência e menos desperdícios as obras. O BIM é uma metodologia que permite a criação de um modelo virtual que pode conter várias informações sobre determinada edificação (EASTMAN et al., 2014).

Uma das principais características do BIM é a sua divisão em dimensões, que visam abranger diferentes aspectos do projeto. Essas dimensões incluem a dimensão espacial, que representa a geometria e a visualização tridimensional do projeto; a dimensão temporal, que considera a evolução do projeto ao longo do tempo, desde a concepção até a operação; a dimensão das informações, que engloba todos os dados relevantes ao projeto, como custos, materiais e especificações técnicas; e a dimensão do desempenho, que envolve a simulação e análise de diferentes cenários para avaliar a eficiência energética, sustentabilidade e desempenho geral do projeto.

O levantamento de quantitativos se trata do processo que determina a quantidade que cada serviço será realizado dentro de um empreendimento. Dessa forma, seu objetivo é indicar todas as informações para a preparação do orçamento. Portanto, se trata de um instrumento indispensável nessa etapa da obra (GRAU, 2013).

Assim, é possível compreender que o levantamento de quantitativo de obras se trata do ponto inicial para o levantamento de obras. Existe uma grande demanda de trabalho e de precisão do orçamento, uma vez que o mesmo terá que compreender e analisar o projeto de forma integral.

Segundo Eldin et al. (2022), é a partir do passo da qual determina os quantitativos, que se torna importante entender que não basta compreender quais são os serviços que será necessário para executar um projeto, mas ainda quanto existe de cada um deles.

O presente trabalho tem como objetivo demonstrar a aplicação do BIM no levantamento de quantitativos de obras públicas, comparado os valores entre a metodologia BIM e os quantitativos reais que foram usados na licitação. Isso se dará através de um estudo de caso em um empreendimento realizado no estado do Ceará.

## <span id="page-15-0"></span>**2. OBJETIVOS**

## <span id="page-15-1"></span>2.1 OBJETIVO GERAL

O objetivo geral deste trabalho é demonstrar a aplicação da metodologia BIM no levantamento de quantitativos em uma obra pública no estado do Ceará.

## <span id="page-15-2"></span>2.2 OBJETIVOS ESPECÍFICOS

- Aplicar a metodologia proposta em um estudo de caso de uma obra pública no estado do Ceará para os serviços de piso, coberta e acessórios, revestimento e esquadrias.
- Levantar os quantitativos através do software REVIT
- Comparar os resultados obtidos no levantamento de quantidades utilizando a Metodologia BIM com os quantitativos usados na licitação da obra feitos através de métodos tradicionais.

## <span id="page-16-0"></span>**3.REFERÊNCIA TEÓRICO**

#### <span id="page-16-1"></span>3.1 ORÇAMENTO

#### <span id="page-16-2"></span>3.1.1 Conceito

Segundo (Avilar et al ,2003) O orçamento pode ser observado sob duas óticas: como processo ou como produto. Como processo, quando o objetivo é definir metas empresariais em termos de custo, faturamento e desempenho, donde participam na elaboração e se compromete com sua realização todo o corpo gerencial da empresa.

Já como produto, o orçamento tem por objetivo definir o custo e, em decorrência, o preço de algum produto da empresa seja a construção de algum bem ou a realização de qualquer serviço. (Avilar et al ,2003)

Para administração pública em termo de licitação o orçamento de uma obra é a fase de fechamento do projeto, traduzido em termos econômicos e financeiros e se trata de uma etapa indispensável para qualquer contração pública (BRASIL, 2014). Durante a licitação o orçamento-base tem como objetivo servir de base para administração fixar os critérios de aceitabilidade de preço total e unitários, sendo a principal referência no edital para a análise das propostas das empresas participantes na fase externa do processo do certame licitatório.

<span id="page-16-3"></span>3.1.2 Etapas

O processo de orçamento apresenta três grandes etapas: levantamento e quantificação dos serviços; avaliação dos custos unitários; e definição da taxa de BDI e formação de preto de venda (BRASIL, 2014b).

O ciclo de orçamento de uma obra se inicia com análise minuciosa dos projetos, em que se busca levantar e quantificar todos os serviços necessários. Tais serviços devem ser agrupados e ordenados conforme a sequência de execução da obra. Se empreendimento tiver várias etapas ou edificações é preciso produzir um orçamento sintético para cada uma dessas subdivisões (BRASIL, 2014b).

Na segunda etapa do processo, é calculado os custos unitários dos serviços. Inicialmente tomar-se os coeficientes de consumo dos materiais, equipamentos e mão de obra necessária para execução da obra, dotando todas as composições de custo unitário. (BRASIL, 2014b) Logo em seguida é feito a coleta de preço de mercado de insumos. Assim sistemas de referenciais são utilizados para acelerar o processo à medida que tais sistemas apresentam composições de custo padronizadas e executam a coleta dos insumos junto a fornecedores os mais comuns são Sicro (Sistema de Custos Referenciais de Obras) ou Sinapi (Sistema Nacional de Pesquisa de Custos e Índices da Construção Civil). Logo para que tudo ocorra de forma adequada ajustes nas composições referenciais de custos são necessários para que fique conforme as especificações do projeto a ser orçado. Vale ressaltar que o uso de sistemas referenciais de custo exige atenção do engenheiro orçamentista para que não ocorra o uso de composições que não sejam compatíveis coma as especificações técnicas ou com os critérios de medição e pagamento dos serviços ali orçados. E por último, a terceira etapa, é definido o BDI (Bonificações e Despesas Indiretas) que será empregado e obtido ao preço final do orçamento. (BRASIL, 2014b).

<span id="page-17-0"></span>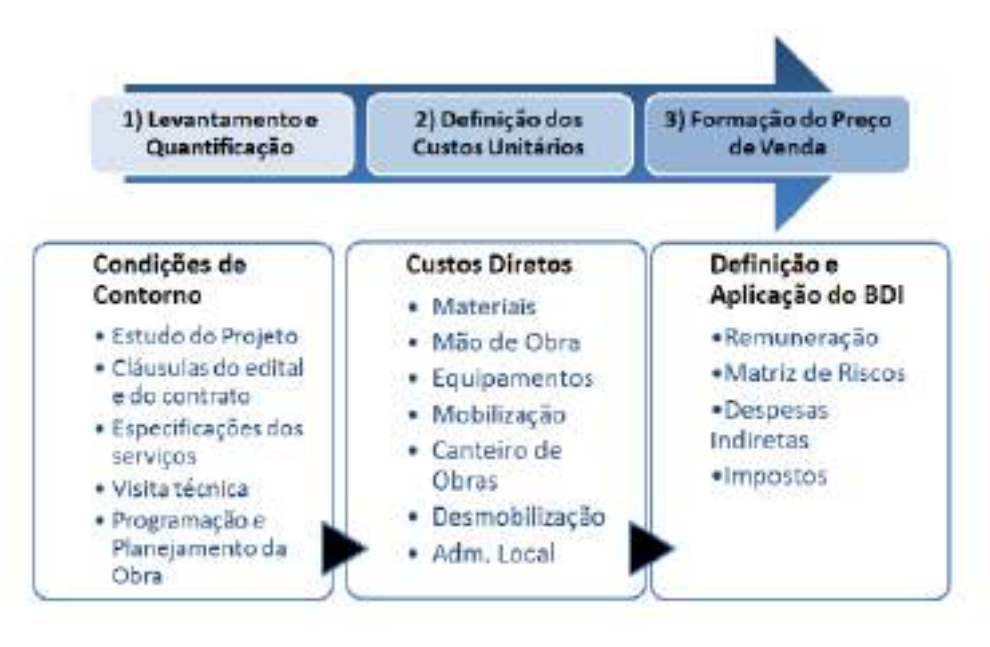

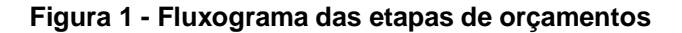

#### (BRASIL, 2014a)

#### <span id="page-18-0"></span>3.1.2 Levantamento e Quantificação dos Serviços

O levantamento de quantitativos deve ser realizado a partir da leitura e análise de projetos, fazendo-se inicialmente o cálculo das quantidades dos diversos tipos de serviços na forma estabelecida pelos respectivos critérios de medição e pagamento lembrando que para realizar o **Levantamento de Quantitativos**, é necessário ficar atento ao critério utilizado para medição que será estipulado no contrato da obra (CAMPESTRINI, 2015).

Segundo Vieira (2013, p. 4) "[…] a etapa referente ao levantamento de quantitativos envolve toda a interpretação refinada dos projetos, além da definição do nível de detalhes onde o planejamento e controle poderá se basear". Dessa forma é possível perceber a importância de coletar as quantidades de forma precisa, manual e detalhada, pois a sua eficiência poderá ser repassada para as próximas etapas do planejamento.

O mesmo autor, Vieira (2013, p. 10) afirma ainda que planilhas de quantitativos são claramente utilizadas para a elaboração do planejamento e posteriormente para p controle da medição física e até mesmo para pagamento de empreiteiro. Dessa forma, foram elaboradas planilhas eletrônicas que buscam auxiliar na listagem dos materiais utilizados e dos valores das grandezas medidas mediante as plantas.

Então em seguida vem Eastman et al. (2008) que ressalta a seguinte contextualização, apesar dos modelos fornecerem medidas adequadas para o levantamento de quantitativos, ele não pode substituir o papel de orçamentação. E diante do orçamento, ou melhor, dizendo orçamentista, que será envolvido a avaliação de condições para o empreendimento que buscam impactar em custos. Esses orçamentos devem considerar o uso do BIM na busca pela facilitação da trabalhosa tarefa que é o levantamento de quantitativos. A ferramenta ainda buscando diminuir os riscos e reduzir a incerteza que está ligada a quantidade de materiais.

Os autores destacam ainda três opções principais para alcançar o uso do BIM nos levantamentos de quantitativos que darão suporte à orçamentação:

• Exportação quantitativa de objetos da edificação para o uso do software de orçamentação.

- Conexão da ferramenta BIM diretamente ao software de orçamentação; e
- Uso de uma ferramenta BIM de levantamento de quantitativos (EASTMANN et al.,2008).

## <span id="page-19-0"></span>3.2 CONCEPÇÃO DE PROJETOS DE OBRA PÚBLICAS

Segundo Vargas (2005) o gerenciamento de projetos é um conjunto de ferramentas que permite a empresa desenvolva um conjunto de habilidades sendo elas conhecimentos e capacidades individuais, destinadas ao controle não repetitivo de eventos, únicos e complexos, em um determinado cenário de tempo, custo e qualidade.

Para (PMI) Project Management Institute / Instituto de Gerenciamento de Projetos:

> Projeto é um esforço temporário empreendido para criar um produto, serviço ou resultado único. A sua natureza temporária indica um início e um término definidos. Temporário não significa necessariamente que um projeto tem curta duração. O fim de um projeto é alcançado quando os objetivos são atingidos ou quando o projeto é encerrado porque os seus objetivos não serão ou não podem ser alcançados, ou quando a necessidade do projeto deixar de existir. A decisão de encerrar um projeto requer aprovação e autorização de uma autoridade apropriada. (PMI, 2017)

PMI (2017) complementa que as circunstâncias na qual o projeto se encontra influencia no processo de gerenciamento aplicado e como as restrições do projeto são priorizadas.

Os projetos têm duas características principais que são a temporariedade e a individualidade do produto ou serviço (VARGAS, 2005):

**Temporariedade:** significa que todo projeto possui um único início e um único fim definido, ou seja, é um evento com duração finita, determinada em seu objetivo.

**Individualidade:** como o produto de cada projeto é único, suas características precisam ser elaboradas de maneira progressiva de modo que garantem as especificações do produto a ser desenvolvidos.

Seguindo o padrão de gerenciamento descrito em (PMI, 2017) sabendo que o projeto deve atender a uma série de requisitos e que o gerenciamento ocorre dentro de um ciclo de vida: iniciação, planejamento, execução, monitoramento, controle e encerramento. No qual os envolvidos, ou seja, o gerente e a pessoal responsável pela realização de estabelecer os seguintes:

- Levantamento de requisitos para o projeto
- Determinação de objetivos claros para o para o projeto.
- Balanceamento das demandas conflitantes de qualidade, escopo, tempo e custo.

• Adaptação do plano de projeto em atendimentos das expectativas das diversas partes interessadas ((PMI, 2017)).

O objetivo universal de um projeto de construção é completá-lo no prazo estabelecido e dentro do orçamento, atendendo aos requisitos de qualidade estabelecidos e suas especificações. Para atingir tal objetivo, os esforços no gerenciamento do processo de construção devem ser constantes, e isso pode não pode ocorrer sem um sistema de planejamento e controle (DE PAULA, 2017).

Os projetos são uma maneira chave de criar tanto valor como benefícios nas organizações. No ambiente de negócios atual os líderes precisam ser capazes de gerenciar orçamentos cada vez mais apertados, prazos mais curtos, recursos mais escassos e uma tecnologia que muda constantemente. O ambiente de negócios é ativo, com gerenciamento de projeto para entregar valor de negócio de forma consistente. (PMI, 2017)

#### <span id="page-20-0"></span>3.2.1 Etapas para Orçamento em Obras

Quando falamos em relação obras públicas considera-se como toda construção, reforma, fabricação, recuperação ou ampliação de bem público. Ela pode ser realizada de forma direta quando a obra é feita pelo o próprio órgão ou entidade da administração por seus próprios meios, ou de forma indireta, quando a obra é contratada com terceiro por meio de "licitação". (BRASIL, 2014a)

As licitações são regidas pela a Lei no 8.666/1993 que prever a execução direta pela União, mas as obras majoritariamente são executadas pelo o setor privado, por meio de diferentes regimes de contração.

A principal razão da lei é para possibilitar, por meio do princípio constitucional da isonomia, um grande número de propostas por meio da concorrência, e em consequência, a seleção daquela mais vantajosa para administração pública. (ALTOUNIAN, 2016)

Nesse contexto obras público é um evento que depende de uma série de etapas, que se iniciam muito antes da licitação propriamente dita e se organizam em passos fundamentais para garantir o sucesso do empreendimento. A execução ordenada dessas etapas leva à obtenção de um conjunto de informações precisas que refletirão em menos risco de prejuízos à administração (BRASIL, 2014a).

<span id="page-21-0"></span>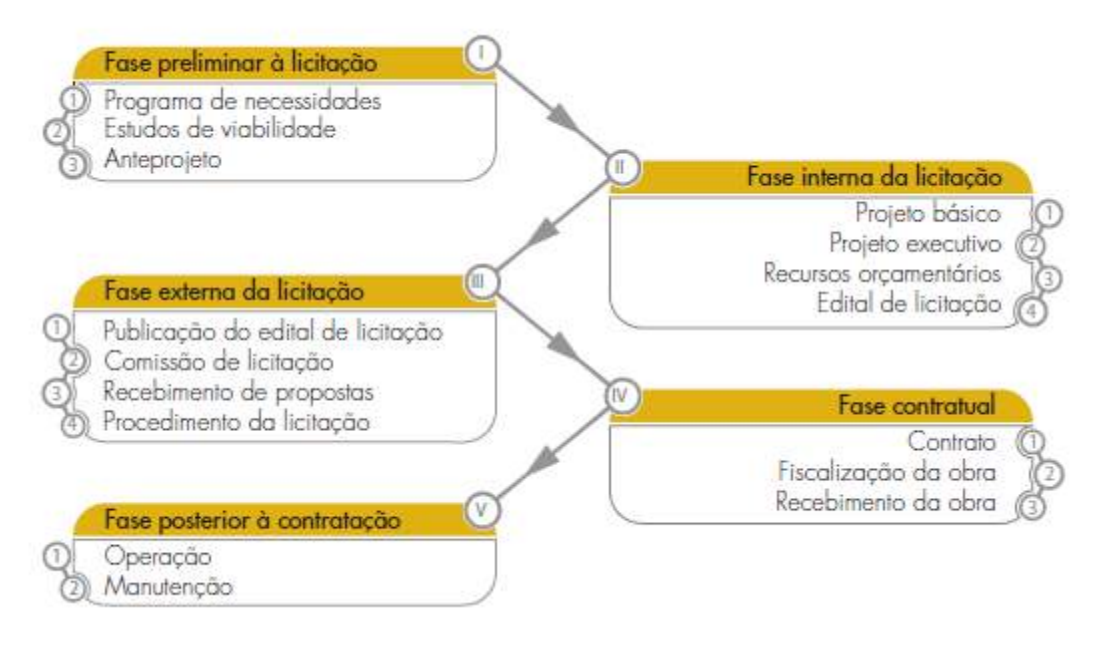

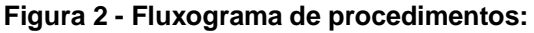

Fonte: (BRASIL, 2014a)

Na indústria da construção, ao contrário do processo convencional de produção industrial, não existem ganhos significativos de escala na sua fabricação, nessa ausência de repetição. A fábrica se desloca para local onde vai ser elaborado determinado produto, ou seja, diversos são os imprevistos que podem vim acontecer durante a execução de uma obra (ALTOUNIA, 2016).

Essas leis se concentram na contração de obras públicas, desdobrando diversas recomendações para garantir a impessoalidade, a transparência, a delimitação, a execução e o encerramento dos contratos. Atualmente essas práticas são utilizadas pelos os agentes públicos para o gerenciamento de obras públicas que se concentram apenas em um elemento de um projeto: "os contratos".

<span id="page-22-0"></span>3.3 BIM

#### <span id="page-22-1"></span>3.3.1 Definição de BIM

(Segundo CBIC (Câmara Brasileira da Indústria da Construção) 2016a) o BIM são o conjunto de políticas, processos e tecnologias que, juntos formam a metodologia para o gerenciar os processos de projetar, ensaiar desempenhos e gerenciar informações sobre a construção, utilizando softwares, através de todo ciclo de vida da edificação. Já para (EASTMAN et al., 2014) o BIM pode ser definido como uma tecnologia de modelagem e associações de processos usado para produzir, comunicar e analisar uma edificação.

Para Baia (2015) O BIM é o processo de produção, uso e atualização de modelagem de informações de uma edificação durante o seu ciclo de vida. Tal modelagem, além de ter a geometria contém informações sobre diferentes etapas. Desde seus estudos de viabilidade, desenvolvimento do projeto e simulação, orçamento, planejamento, controle, demolição, reforma, representações dentre outros registros. O BIM é uma abordagem inovadora e tecnologia avançada para o desenvolvimento, gerenciamento e colaboração em projetos de construção e infraestrutura.

#### <span id="page-22-2"></span>3.3.2 Dimensões do BIM

O BIM apresenta dimensões que vão do 3D ao 7D cada uma delas tem uma especialidade, quantos mais informações o modelo tiver mais valor ao projeto será agregado. (CAMPESTRINI, 2015).

Trata-se exatamente de um modelo 3D de todo o projeto, que é conjunto do arquitetônico, estrutural, hidráulicos e elétricos. Nesse modelo todas as informações de posicionamento estão nele. Melhorando assim sua visualização espacial e a compatibilização de projetos (FELLER, 2015).

Após programar os dados de (produtividade de mão de obra, número de equipes e sequências construtivas), assim se forma mais uma dimensão que é chamada de BIM 4D. Dele é reiteradas as informações do cronograma da obra, do começo ou fim de cada processo de execução (CAMPESTRINI, 2015).

Quando programamos o modelo para inserção de informações sobre os custos dos serviços (custo de materiais, mão de obra e equipamentos, despesas indiretas), essa dimensão é chamada de BIM 5D. Iniciando desse, será recolhido as informações sobre o custo das atividades (CAMPESTRINI, 2015).

Com o uso do BIM 5D pode-se fazer estimativas orçamentais, mas precisa e confiáveis. Com os modelos criados fornecem métodos para extrair e analisar custos e também avaliar diferentes cenários e os impactos das alterações ali feitas. Paralelo a isso essa dimensão permite um mecanismo que visualiza onde custo mais significativos ocorrem e sua localização na linha temporal.

O BIM 5D representa todo o conjunto dos processos que podem criar, desenvolver e controlar uma estimativa de custo de obra de forma assertiva durante suas etapas. Este segmento engloba quantificação de itens associados a um projeto de uma construção, determinar os materiais e os custos respectivamente, formulando assim um orçamento. Ele permite a medição e verificação dos melhores processos para instalações de alto desemprenho. Também permite realizar análises de estimativas mais completas desde o início do processo (HAMED,2017).

A integração BIM com modelos de simulação 6D leva a uma redução global no consumo de energia. Assim podemos afirmar que BIM 6D está relacionado ao desempenho das instalações. É utilizado para a gestão de manutenção das instalações durante o ciclo de vida da edificação. Essa dimensão a permite rastrear dados relevantes, especificações componentes, manutenção/ manuais de operação e etc. Como uso de tecnologia a identificação para substituição de peças fica mais rápida e a gestão racionalizada tudo durante todo o ciclo de vida de ativos ao longo do tempo. Essa dimensão se enquadrada perfeitamente na NBR 15.575 norma de desempenho para edificações (HAMED,2017).

#### <span id="page-23-0"></span>3.3.3 Equipes Multidisciplinares

Segundo Coelho (2017) nenhum aplicativo pode suportar sozinho todas as tarefas associadas ao projeto e à produção de uma construção. A interoperabilidade representa a transmissão de dados entre as aplicações. Permitindo especialidades diferentes sejam aplicas ao trabalho em questão

Conforme já falado a metodologia BIM tem várias especialidades, BIM 3D (geometria, BIM 4D (Cronograma), BIM 5D(Custo), BIM 6D(Consumo), BIM 7D (Manutenção). Fica inviável colocar todas elas em um único aplicativo pela a vasta gama de dados ali residentes.

Para o autor Eastman et al. (2014) a interoperabilidade identifica a necessidade de passar os dados entre as aplicações para que os mesmos contribuírem em conjunto com o trabalho a fazer. Ele acrescenta que a interoperabilidade elimina a necessidade de replicar a entrada de dados que já foram gerados assim facilitados o fluxo de trabalho mais leves.

Para fazer esse conjunto o BIM disponibiliza de uma linguagem chamada de (IFC) *Industry Foudantion Classes*. Os IFC's consistem em uma biblioteca de objetos e definição de propriedades que podem ser usadas para representa o empreendimento de edificação e suporta a utilização das informações de forma particular (EASTMAN et al., 2014).

Assim para Campestrini (2015) ele relata que com a familiaridade do desenvolvimento do modelo por mais empresas e profissionais, tende á existir diversos profissionais (arquitetos, engenheiros, planejadores) que desenvolvam seus próprios modelos. Neste caso a Interoperabilidade é tão importante para juntar todos esses modelos específicos em um único modelo, assim se for um modelo integrado. Cada um dele precisa seguir uma única padronização, para permitir a integração de todos eles.

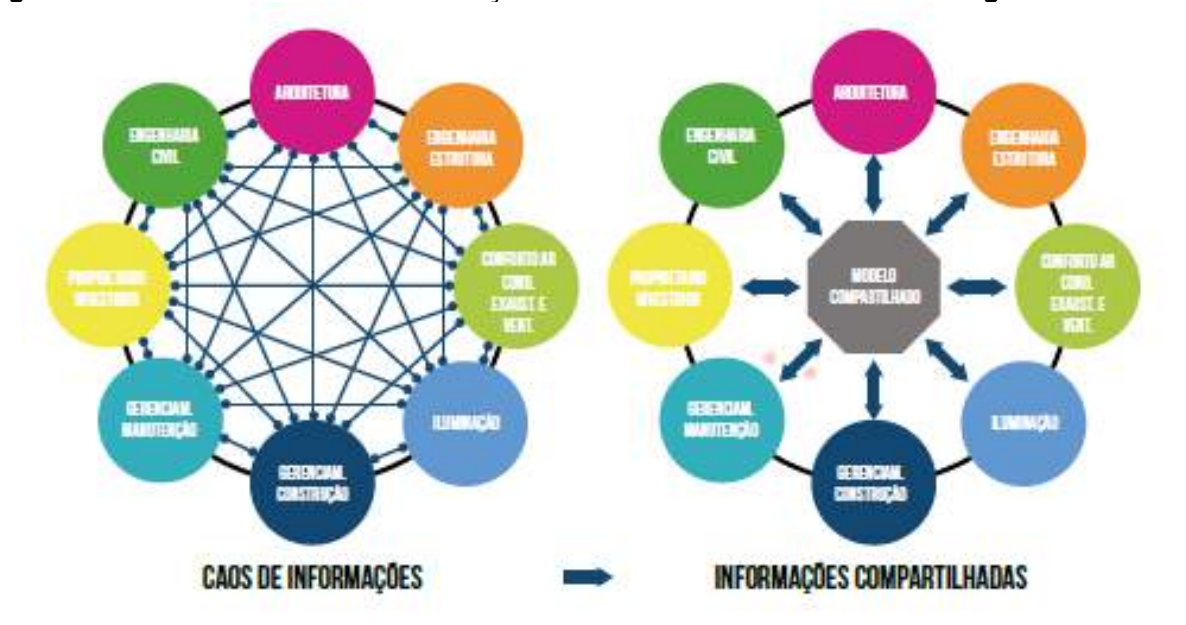

<span id="page-24-0"></span>**Figura 3 - Processo de troca de informação no meio convencional e na tecnologia BIM.**

**Fonte: (CBIC, 2016a)**

BIM utilizados em projetos autorais suportam o IFC, possibilitando que a troca de informações seja realizada com bom nível de confiabilidade e consistência. Aplicação dessa linguagem permite que os aplicativos, assim os envolvidos tenham acesso imediato das informações, como mostra a figura 2, mas mesmo com toda a facilidade de troca dessas informações algumas são perdidas por causa de se tratar de vários aplicativos diferentes podendo ocorrer retrabalhos e irregularidades. Por outro lado comparado, com os métodos tradicionais são mais práticos de ser solucionados.

<span id="page-25-0"></span>3.3.4 Nível do LOD

O conceito de LOD é utilizado na tecnologia BIM foi incialmente entendido como nível de detalhamento (Level Of Detail) mas com as ampliações da ficou é atualmente conhecido como Nível de desenvolvimento (Level Of Development), o que uma é ampliação do conceito inicial (CBIC, 2016a).

Portando, o LOD é uma referência que possibilita que os agentes atuantes na indústria da construção civil articulem os conteúdos e níveis de confiabilidade de modelos BIM, nos seus vários processos de projeto e construção (BRAGA, 2015).

O conceito de contratação de serviços de modelagem BIM realizados por terceiros está sendo amplamente utilizado. A especificação de um LOD tem como principais objetivos:

• Servir como um padrão que pode ser utilizado como referência em contratos e planejamentos de trabalhos baseados em BIM;

• Possibilitar que usuários BIM, posicionados mais a jusante no fluxo de trabalho, possam confiar nas informações incorporadas nos modelos BIM que eles estão recebendo (desenvolvidos por outros autores).

## <span id="page-25-1"></span>3.3.5 Decreto10.306

O Decreto 10.306/20 de 10 de abril de 2020 estabelece a utilização do Building Information Modelling (BIM) na execução direta ou indireta de obras e serviços de engenharia realizada pelos órgãos e pelas entidades da administração pública federal, no âmbito da Estratégia Nacional de Disseminação do Building Information Modelling - Estratégia BIM BR (BRASIL, 2020).

Existem algumas disposições transitórias descritas nos artigos da lei, dentre elas alguma necessárias serem citadas como o artigo 10:

> Art. 10. No prazo de noventa dias, contado da data de entrada em vigor deste Decreto, os titulares dos órgãos e das entidades a que se refere o art. 2º publicarão, no âmbito de suas competências, ato com a definição dos empreendimentos, dos programas e das iniciativas de média e grande relevância para a disseminação do BIM, o qual deverá conter as suas especificações e as demais características necessárias à sua aplicação.

Especificamente para os arquitetos, construtores e engenheiros é necessário cumprir o disposto no Art. 4º que visam a implementação do BIM que acontecerá de forma gradual, obedecidas as seguintes fases:

> I - Primeira fase - a partir de 1º de janeiro de 2021, o BIM deverá ser utilizado no desenvolvimento de projetos de arquitetura e engenharia, referentes a construções novas, ampliações ou reabilitações, quando consideradas de grande relevância para a disseminação do BIM, nos termos do disposto no art. 10, e abrangerá, no mínimo:

> a) a elaboração dos modelos de arquitetura e dos modelos de engenharia referentes às disciplinas de estruturas; instalações hidráulicas; instalações de aquecimento, ventilação e ar condicionado; e instalações elétricas;

> b) a detecção de interferências físicas e funcionais entre as diversas disciplinas e a revisão dos modelos de arquitetura e engenharia, de modo a compatibilizá-los entre si;

c) a extração de quantitativos; e

d) a geração de documentação grá?ca, extraída dos modelos a que se refere este inciso;

Segundo o § 3º da lei as licitações de obras e serviços de engenharia e arquitetura, sempre que adaptada ao objeto da licitação será preferencialmente adotada a Modelagem da Informação da Construção (Building Information Modelling - BIM) ou as tecnologias e processos integrados similares ou mais avançados que venham possam substituí-la (BRASIL, 2022).

<span id="page-27-0"></span>Observa-se que o BIM implica em uma alteração radical do processo de projeto, que reflete em uma determinada articulação de fatores da estrutura produtiva local. Dessa forma a implementação do BIM de ser de acordo com a região e país (KASSEM,2015).

No Brasil, ainda observamos uma grande resistência por parte dos empreendedores da construção civil em relação à adoção do BIM. Portanto, tornamse extremamente relevantes as iniciativas do governo nesse sentido (CBIC, 2016b).

Apresenta algumas causas sobre o atraso da adoção mais ampla do BIM. As causas que impedem a adoção BIM de uma forma mais ampla são diversas, mas uma das principais tem a ver com a própria questão da mudança que a migração BIM significa para as empresas e organizações. Então, evoluindo um tanto mais nas respostas para a pergunta endereçada no início deste capítulo, diríamos que:

• O ser humano geralmente rejeita o que é desconhecido, e o BIM ainda é pouco conhecido.

• A maioria das pessoas tem dificuldades com as mudanças, e alguns de fato, não querem mudar.

Uma mudança ou transformação pressupõe a alteração de um estado, modelo ou situação anterior para um estado, modelo ou situação futura, por razões inesperadas e incontroláveis, ou por razões planejadas e premeditadas. Tomar a decisão de adotar BIM significa decidir realizar uma mudança na maneira como as atividades e os processos são atualmente executados. [...] (CBIC, p.24, 2016b).

Um dos pontos que atrasa a aplicação do BIM está diretamente ligado à falta de entendimento da tecnologia e de seus reais benefícios. Compreender corretamente o que é o BIM e o que sua adoção pode significar para a indústria da construção civil não é fácil. Dessa forma, movimentos de estudo e pesquisa foram criados para auxiliar no processo inicial de implementação do BIM. Assim foi criada o grupo de Trabalho de Componentes BIM da Comissão de Estudo de Modelagem da Informação da Construção (ABNT/CEE-134) que trabalha com o objetivo de padronizar os componentes em BIM. Para que, os fornecedores do setor da construção civil pudessem criar e disponibilizar componentes de seus produtos que quaisquer profissionais que utilizam os softwares normatizados usem em seus

modelos.

Outro ponto fundamental é decreto de disseminação BIM, em 2018, por meio do decreto n° 9.377, tem como a finalidade da Estratégia BIM BR, com a intenção de promover um ambiente adequado ao investimento em BIM e sua difusão no país, em um período de dez anos (GONZAGA, 2020). Para que isso seja realizado foram definidos nove objetivos:

- 1. Difundir o BIM e seus benefícios;
- 2. Coordenar a estruturação do setor público para a adoção do BIM;

3. Criar condições favoráveis para o investimento, público e privado, em BIM;

4. Estimular capacitação em BIM;

5. Propor atos normativos que estabeleçam parâmetros para as compras e contratações públicas com uso do BIM;

6. Desenvolver normas técnicas, guias e protocolos específicos para a adoção do BIM;

7. Desenvolver a Plataforma e a Biblioteca Nacional BIM;

8. Estimular o desenvolvimento e a aplicação de novas tecnologias relacionadas ao BIM;

9. Incentivar a concorrência no mercado por meio de padrões neutros de interoperabilidade BIM (GONZAGA, 2020).

<span id="page-28-0"></span>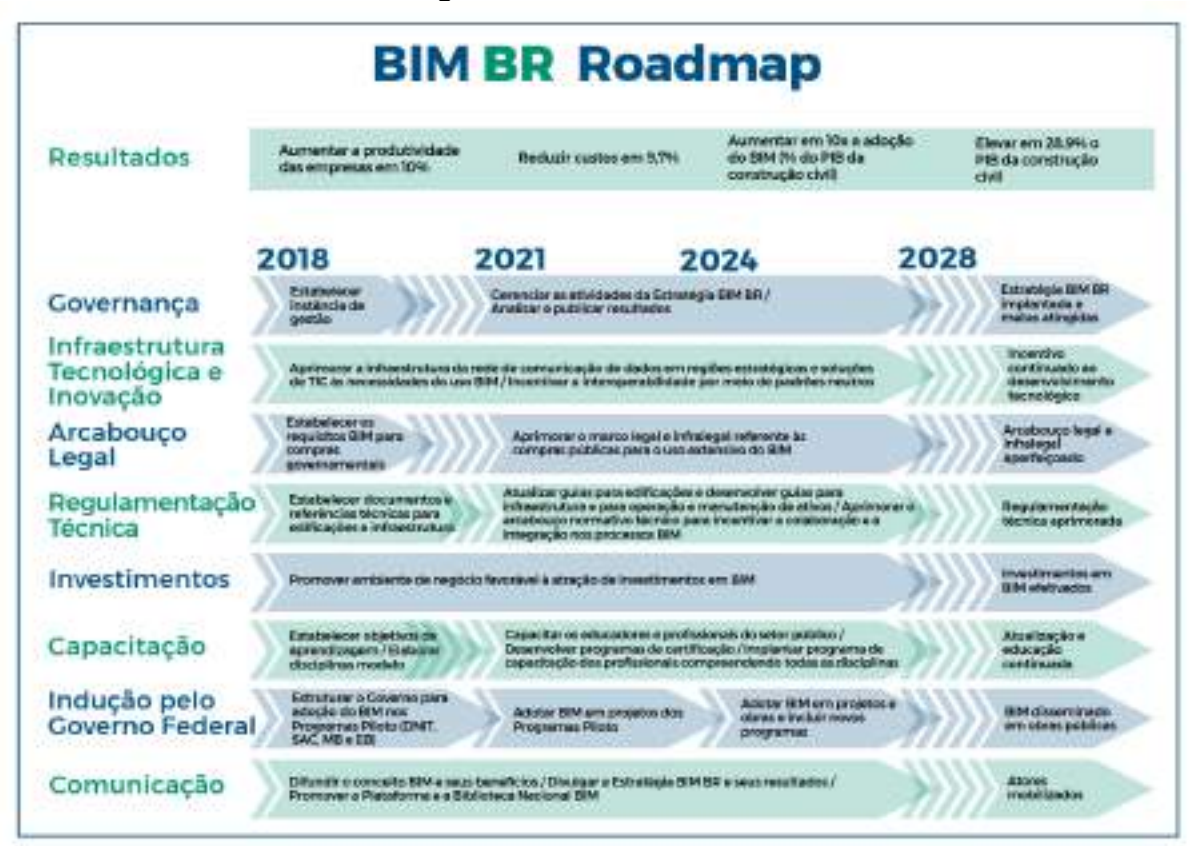

#### **Figura 4 - BIM BR ROADMAP**

**Fonte: MDIC |** *Roadmap* **para implementação do BIM no Brasil 2019**

A figura 4 representa um quadro das estratégias e resultados esperados com disseminação do BIM no Brasil. A implantação do BIM no Brasil foi dívida em três fases, a 1º fase que é decreto (nº 10.306), já está em vigor este ano de 2021 que se trata da a utilização do BIM no desenvolvimento de projetos de arquitetura e engenharia na execução direta ou indireta de obras e serviços de engenharia, realizada pelos órgãos e pelas entidades da administração pública federal.

Dessa forma o decreto é um grande passo para revolução na maneira de projetar e construir no país. Essa nova fase será um novo diferencial para a otimização de custos, prazos e comunicação, prazos e comunicação entre as partes interessadas de um empreendimento. Além disso, grandes construções do país são, muitas vezes, pertencentes aos órgãos públicos, principalmente obras de infraestrutura, o que deve nos proporcionar grandes cases para os próximos anos (MONTEIRO, 2020).

<span id="page-29-0"></span>3.3.7 Uso do BIM no Ceará

O Estado do Ceará já iniciou a integração da maturidade BIM no mercado de obra.

> De acordo com o professor Jorge Soares responsável pelo programa Cientista Chefe na área: a média de custo anual do Governo do Estado com serviços de pavimentação (construção de novas estradas e manutenção das já existentes) supera os R\$ 500 milhões. "Acresça-se a este valor o de obras de edificações, algo próximo a R\$ 500 milhões nos próximos dois anos", afirma o pesquisador (FUNCAP,2020).

Segundo o texto com a colaboração de pesquisadores poderá ocorrer a aplicação do BIM no âmbito de obras do Governo do Estado, juntamente com o modelo virtual e informações somado com o Planejamento e Controle da construção (PCP). Com o ajuda do PCP é possível gerenciar a produção de uma indústria, assim permitindo que ela planeje e verificando se tudo está funcionando de acordo com o programado. Segundo a informação da pesquisa a expectativa que estudo sobre o BIM e PCP fosse feita a longo desse ano de 2021 (FUNCAP, 2020).

> Iniciado há aproximadamente um ano e coordenado pelo professor Jorge Soares, da Universidade Federal do Ceará (UFC), o trabalho do Cientista Chefe de Infraestrutura conta com uma equipe de seis doutores do Centro de Tecnologia da UFC e de parceiros como o Instituto Federal de Educação, Ciência e Tecnologia do Ceará (IFCE) e a Universidade de Fortaleza (Unifor). A pesquisa obteve, até o momento, entre outros

resultados, a elaboração de manuais de melhores práticas para serviços de pavimentação, o desenvolvimento e a adaptação de normas técnicas na área, a elaboração de mapas temáticos para apoiar projetos de pavimentos, o desenvolvimento de uma tecnologia de detecção automática de trincas e buracos, além de um mapa de conservação das pontes cearenses (FUNCAP, 2020).

Outro ponto importante para estado em relação ao BIM foi o Projeto BIM Colaborativo 2021, criado pela a Câmara Brasileira da Industria de Construção que tem participação de várias empresas e construtoras do Estado do Ceará. Com o apoio do Sindicato da Industria da Construção Civil do Ceará (Sinduscon-CE) junto com o Núcleo de Inovação da Construção Civil (Inovacon), "o principal objetivo desse programa é a transformação dos negócios das empresas das indústrias da construção civil com o uso do BIM, de forma colaborativa e com um baixo investimento, esse projeto também visa melhorias nos processos na elaboração de projeto e orçamentação, planejamento e redução de retrabalho em obras. Segundo o presidente do sindicato, Patriolino Dias de Sousa "Tais mudanças irão revolucionar a maneira como projetam, e a operação de suas especificações. Além disso a geração de troca de conhecimento muito importe sobre a metodologia" (QUEIROZ, 2021).

#### <span id="page-30-0"></span>3.3.8 Aplicações do BIM no Gerenciamento de Obras Públicas

Nos últimos anos, a indústria da construção civil tem passado por um processo de transformação impulsionado pela tecnologia. Desde que o BIM veio para o Brasil vários trabalhos acadêmicos já foram produzidos e aplicados a tecnologia em estudos de casos.

A seguir estão alguns estudos que abordaram a aplicação do BIM 5D em obras públicas:

- a) Sidney Garcia de Goes Neto, 2022 Estudo de caso da construção de uma unidade básica de saúde (ubs)
- b) Bruna Hélen Brito de Araújo, 2019 BIM 5D: Estudo de caso em uma unidade básica de saúde na cidade de pombal-PB
- c) Felipe Dos Santos Cezar, 2020 Estudo de caso de uma obra em Gravataí/RS

d) Arthur Nobre Brito, 2017 - Avaliação da modelagem BIM 5D no orçamento de obras públicas

| <b>Autores</b>            | Software Utilizados no | <b>Principais Resultados</b>                    |  |  |  |
|---------------------------|------------------------|-------------------------------------------------|--|--|--|
|                           | estudo de caso         |                                                 |  |  |  |
| Neto (2022)<br>a)         | Autodesk Revit,        | O uso do BIM se mostrou fundamental,            |  |  |  |
|                           | Microsoft Excel, MS-   | principalmente em serviços de movimentação de   |  |  |  |
|                           | Project                | terra, constatando que os softwares BIM são     |  |  |  |
|                           |                        | indispensáveis em projetos de terraplanagem.    |  |  |  |
| Araújo<br>b)              | Autodesk Revit,        | Favoreceu na redução de tempo e na diminuição   |  |  |  |
| (2019)                    | Orçafascio             | de irregularidades por erro manual.             |  |  |  |
| <b>Cezar (2020)</b><br>C) | Autodesk Revit,        | Projetos que adotam a metodologia BIM são       |  |  |  |
|                           | AutoCAD, Microsoft     | realizados mais rápidos do que aqueles          |  |  |  |
|                           | Excel,                 | realizados de forma tradicional (CAD 2D). Porém |  |  |  |
|                           |                        | os resultados obtidos são refletidos de acordo  |  |  |  |
|                           |                        | com a experiência do operador                   |  |  |  |
| <b>Brito 2017</b><br>d)   | Autodesk Revit,        | A aplicação da modelagem BIM 5D contribuiu      |  |  |  |
|                           | AutoCAD, Eberick,      | para a analisar e mitigar a irregularidades em  |  |  |  |
|                           | Excel                  | obras de pequeno porte, requerendo algumas      |  |  |  |
|                           |                        | medidas sejam feitas para melhorar o            |  |  |  |
|                           |                        | aproveitamento da tecnologia BIM.               |  |  |  |

<span id="page-31-0"></span>**Tabela 1 - Trabalhos com Uso da metodologia BIM em Obras Públicas**

**Fonte: Autor (2023).**

Observando todos esses trabalhos se percebeu a utilização do software Revit na modelagem dos projetos, junto com algum outro software para auxiliar na montagem do orçamento. E cada autor concluiu um benefício e experiência sobre o software.

Primeira porque processo automatizado de extração de quantitativos é uma grande facilidade, porém é necessário um trabalho Manual para inserção de parâmetros para os elementos do projeto (CEZAR, 2020).

Para Neto, (2022) a utilização do Revit apresentou resultados consistentes, por atualizar as tabelas de quantitativos em tempo real e de forma precisa, evitando falhas de quantificação e desperdício de recursos. Possibilitando também a previsão de incompatibilidades na fase de projetos.

Por fim Brito (2019) finaliza confirmando que a integração facilitada pela metodologia BIM entre e as disciplinas e os colaboradores do projeto representa um importante avanço na indústria da construção.

#### <span id="page-32-1"></span>**4. METODOLOGIA**

Neste capítulo é apresentando a metodologia que será empregada durante a elaboração desse trabalho, o qual descreveu o uso da metodologia BIM 5D em obras públicas.

A tabela 2 a seguir resume as características principais do método desta pesquisa.

<span id="page-32-0"></span>

| <b>ENQUADRADAMENTO METODOLÓGICO</b> |                       |  |  |  |  |  |
|-------------------------------------|-----------------------|--|--|--|--|--|
| <b>ESTRATÉGIA DE PESQUISA</b>       | <b>ESTUDO DE CASO</b> |  |  |  |  |  |
| <b>COLETA DE DADOS</b>              | <b>DOCUMENTAÇÃO</b>   |  |  |  |  |  |
| <b>ANÁLISE DE DADOS</b>             | ANÁLISE DOCUMENTAL    |  |  |  |  |  |
| <b>NATUREZA DOS DADOS</b>           | <b>QUALITATIVOS</b>   |  |  |  |  |  |
| <b>OBJETIVOS</b>                    | <b>DESCRITIVOS</b>    |  |  |  |  |  |
| <b>RESULTADOS</b>                   | <b>APLICADOS</b>      |  |  |  |  |  |
| LÓGICA                              | <b>INDUTIVO</b>       |  |  |  |  |  |

**Tabela 2 - Enquadramento Metodológico**

Fonte: O Autor (2023).

Para realizar este trabalho inicialmente foi feita uma revisão bibliográfica dos assuntos relacionados a BIM e obras públicas. Para isso foram feitas pesquisas bibliográficas compostas por artigos, monografias, teses e livros sobre tais temas.

A estratégia de pesquisa utilizada para atingir o objetivo geral deste trabalho foi o estudo de caso. Através dele houve o levantamento dos quantitativos com a metodologia BIM de uma edificação de caráter público e a comparação com os quantitativos mostrados em seu orçamento de licitação.

Segundo Fellow e Liu (2008) as questões fundamentais na concepção de qualquer pesquisa e, portanto, sustentando a seleção de abordagens quantitativas, qualitativas ou combinadas, dizem respeito à questão de pesquisa e restrições e, talvez mais particularmente, o que deve ser medido e os requisitos de validade e confiabilidade.

A pesquisa utilizou uma abordagem qualitativa. Serão comparados os resultados do levantamento de quantitativos com modelo de orçamentos tradicional e com o BIM, caracterizando uma pesquisa qualitativa.

Segundo Triviños (1987), a abordagem de cunho qualitativo trabalha os dados buscando seu significado, tendo como base a percepção do fenômeno dentro do seu contexto. O uso da descrição qualitativa procura captar não só a aparência do fenômeno como também suas essências, procurando explicar sua origem, relações e mudanças, e tentando intuir as consequências.

O objetivo geral é considerado descritivo uma vez que detalha a utilização de um software BIM durante as etapas de levantamento de quantidades. Ademais, a lógica do trabalho é indutiva uma vez que parte de aplicação em um caso específico para propor para demais casos.

O trabalho se trata de resultados aplicados, pois foi a partir da análise de obras publicas que se obteve a avaliação conforme os dados aplicados com a aplicação do BIM nas mesmas.

Com relação ao método indutivo, segundo Richardson, (1999) é através do método indutivo, que todos os exemplos são apresentados para que diante das diversas variáveis presente neles, o pesquisador possa compreender o que eles têm em comum.

Temos agora na figura 5 o fluxograma para resumir a sequência das ações do trabalho.

<span id="page-34-0"></span>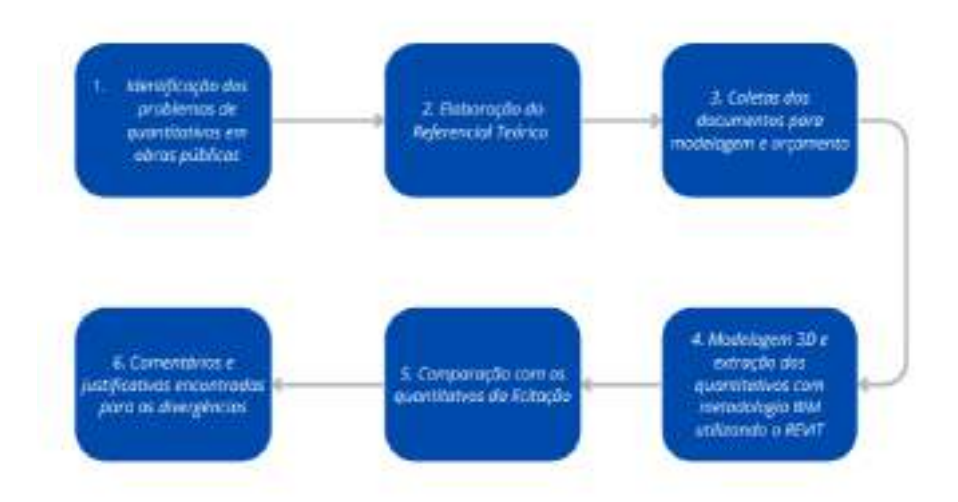

#### **Figura 5 - Fluxograma do Trabalho**

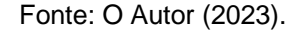

O trabalho se início com a problemática da obrigatoriedade do BIM pelo o decreto N° 10.306 e com dificuldade de levantamentos de quantitativos através dos métodos tradicionais. A segunda parte começa pela os levantamentos de referenciais teóricos sobre o assunto, obras públicas, levantamentos de quantitativos e BIM. A terceira fase é coletar a documentação da obra pública para o estudo de caso, plantas baixas e orçamentos que foram utilizados na licitação. A quarta fase é modelar os os projetos utilizando a metodologia BIM através o software REVIT.

## <span id="page-34-1"></span>4.1 ESTUDO DE CASO

O presente estudo de caso apresentado tem como objetivo principal aplicar a metodologia BIM no levantamento de quantitativos em uma obra pública no estado do Ceará, comparando-os com os quantitativos já usados na licitação da obra. Neste capítulo serão apresentados os passo-a-passo utilizados na pesquisa e seu desenvolvimento, a edificação e a modelagem com as ferramentas que foram utilizadas para o desenvolvimento do trabalho, softwares e suas aplicações.

Com as informações da revisão bibliográfica e o conhecimento do autor da obra, foi utilizado o software Autodesk Revit, ele será utilizado para extração dos quantitativos dos materiais. O autor optou por produzir uma modelagem fiel a obra finalizada com todas suas especificações de materiais, cores e revestimentos. Toda modelagem seguirá o modelo original da licitação, como algumas informações estão

faltando o autor usará pra sua própria vivencia na execução da obra para produzir a modelagem.

## <span id="page-35-2"></span>4.2 DESCRIÇÃO DO EMPREENDIMENTO

Para o estudo de caso, a obra pública trata-se de uma escola, situada no município de Fortaleza, no estado do Ceará. O empreendimento conta 337,75 m² e traz a comunidade acesso ao estudo e lazer de forma segura, localizada no bairro Passaré (Figura 6). A obra em questão trata-se de uma reforma para revitalização do piso, coberta, esquadrias e revestimentos.

<span id="page-35-0"></span>san Adarlı'dına sillen

**Figura 6 - Localização da Escola Municipal Imaculada Conceição**

**Fonte: Google Earth (2020)**

<span id="page-35-1"></span>Houve a substituição de piso e de esquadrias de toda a escola. Todo o revestimento da escola foi refeito, tanto cerâmicas quanto pinturas. A edificação tem 2 pavimentos, sendo eles interligados por uma escada (Figura 7).

**Figura 7 - Planta de Implantação**

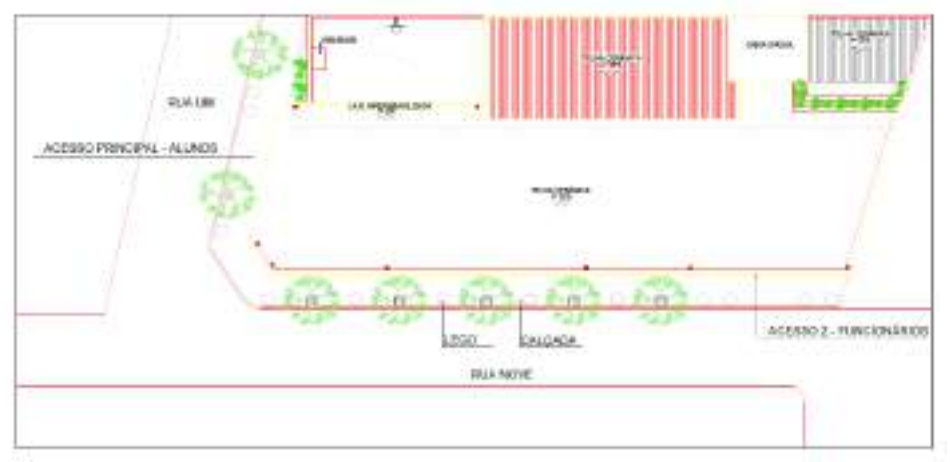

Fonte: Prefeitura Municipal de Fortaleza (2020)

Os blocos possuem salas de aula, sala de informática, cozinha, despensas, banheiros de alunos e de funcionários, sala da secretaria, sala da diretoria (Figura 8).

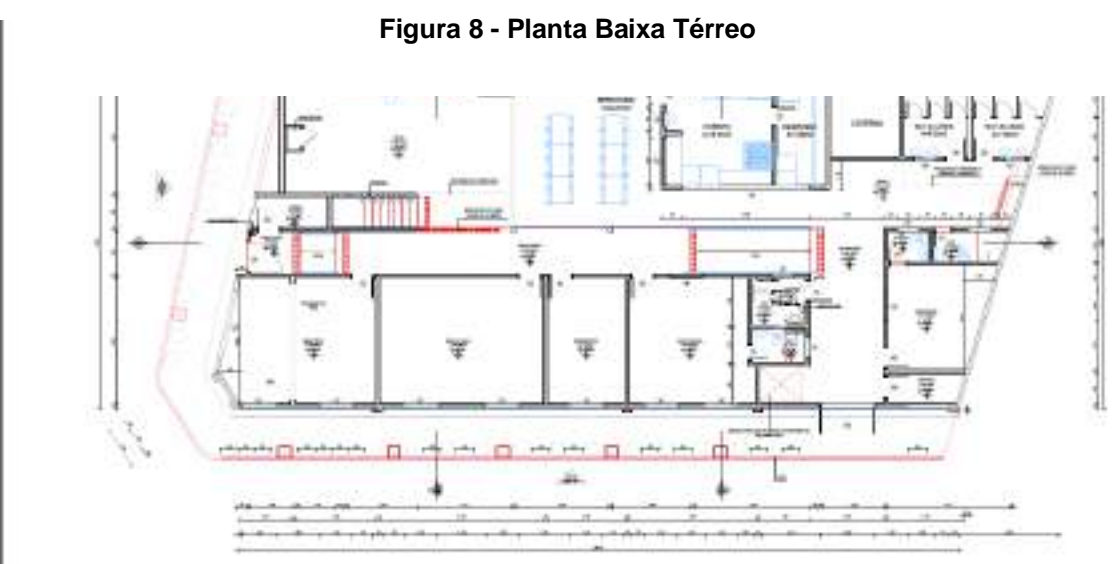

Fonte: Prefeitura Municipal de Fortaleza (2020)

<span id="page-37-0"></span>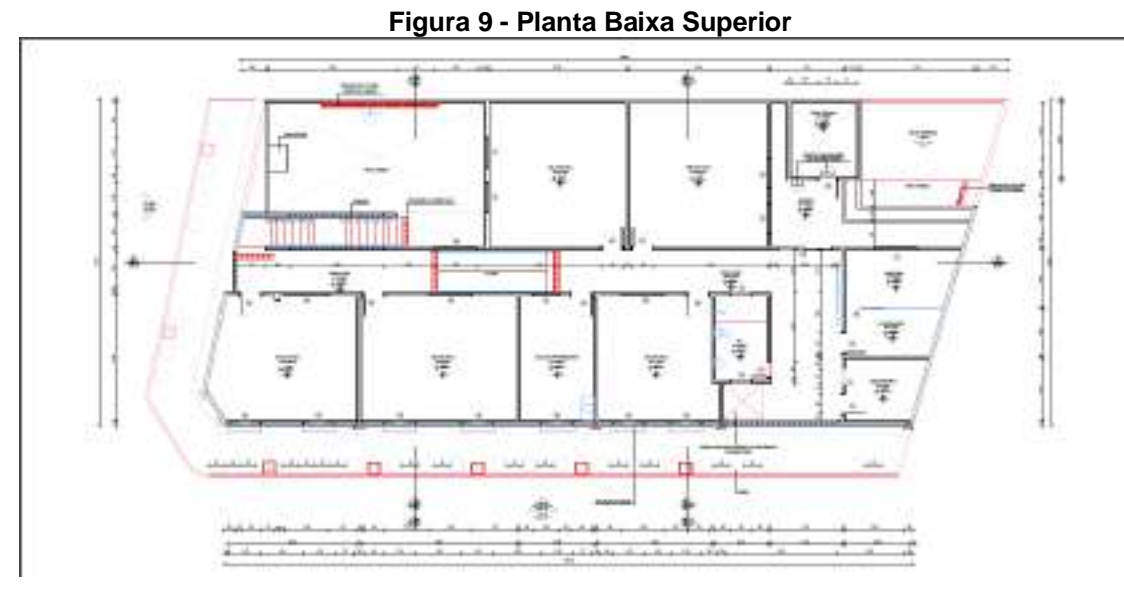

Fonte: Prefeitura Municipal de Fortaleza (2020)

**Figura 10 - Planta Coberta**

<span id="page-37-1"></span>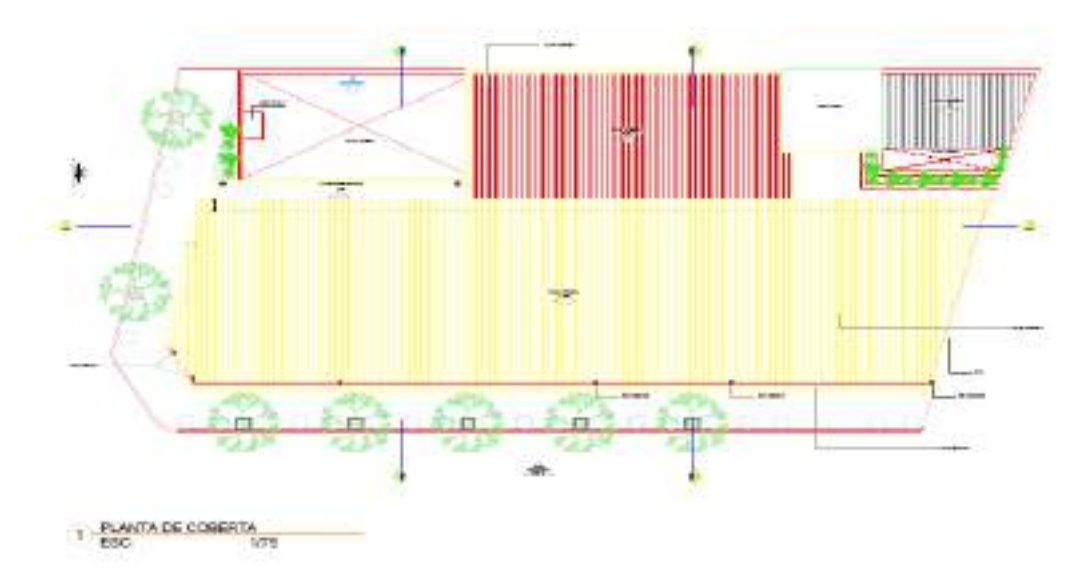

Fonte: Prefeitura Municipal de Fortaleza (2020)

## <span id="page-38-1"></span>**5. RESULTADOS E DISCUSSÕES**

#### <span id="page-38-2"></span>5.1 MODELAGEM 3D

Após a separação das plantas baixas a serem modeladas, foi realizado a modelagem tridimensional da arquitetura da edificação utilizado o software Autodesk Revit.

#### <span id="page-38-3"></span>5.1.1 Arquitetura

Com todas as informações necessárias, iniciou-se a modelagem no Autodesk Revit a partir da arquitetura. Com a inserção das plantas fornecidas em "dwg" através do recurso "Vínculo de CAD" (Figura 11), deu-se início a modelagem da edificação em que é possível ter várias perspectivas sobre o projeto graças a tridimensionais do Revit.

<span id="page-38-0"></span>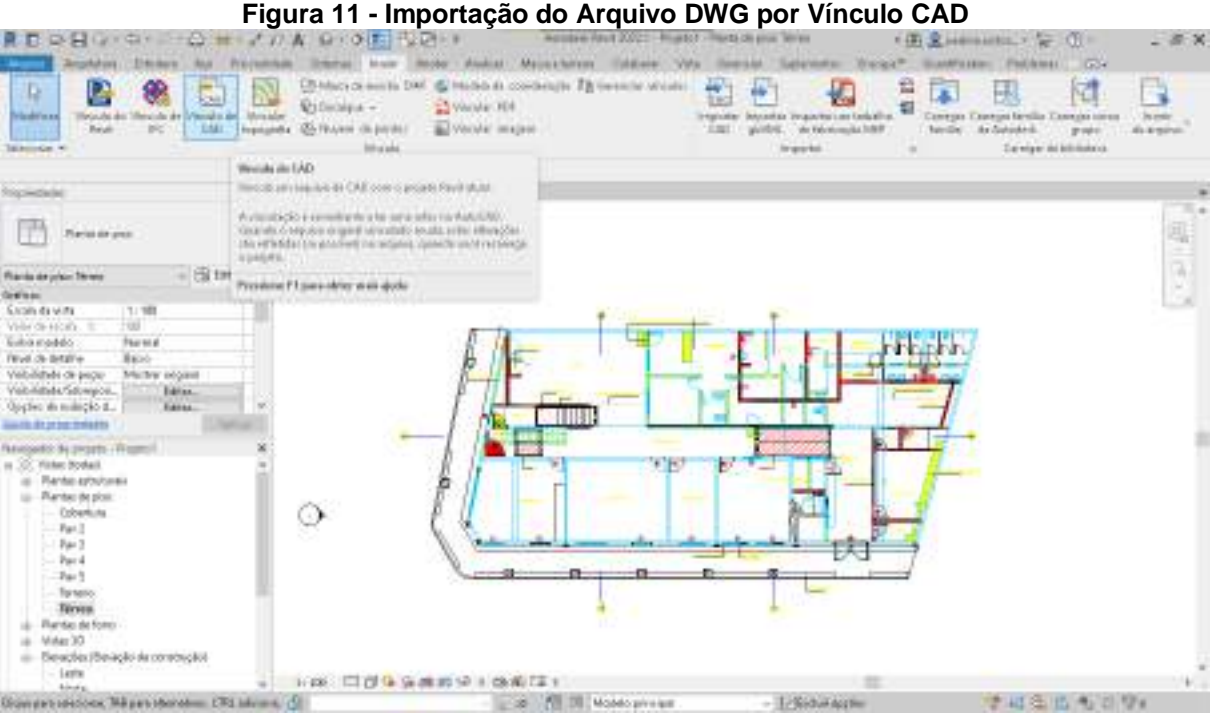

**Fonte: Prefeitura Municipal de Fortaleza (2020)**

As paredes, teto e piso foram modelados utilizando o recurso de editar montagem de materiais do próprio Revit que permite que sejam inseridas camadas, espessuras e até mesmo matérias que iram compor o elemento. As espessuras das camadas das paredes são importantes quando o quantitativo é extraído em (m<sup>3</sup>). Para o levantamento em m²), pode-se arbitrar qualquer valor de espessura. (Figura 12).

<span id="page-39-0"></span>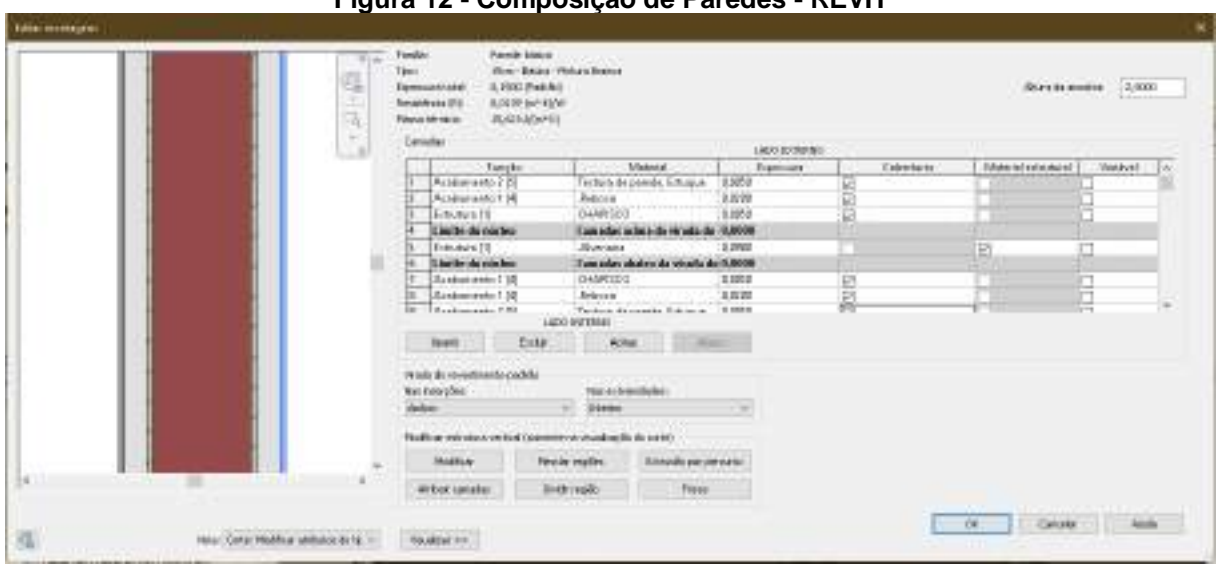

**Figura 12 - Composição de Paredes - REVIT**

**Fonte: Autor (2023)**

Fazendo as edições das composições das paredes, iniciou-se a modelagem do pavimento térreo e do pavimento superior. (Figura 13).

## **Figura 13 - Modelagem do Pavimento Térreo**

<span id="page-39-1"></span>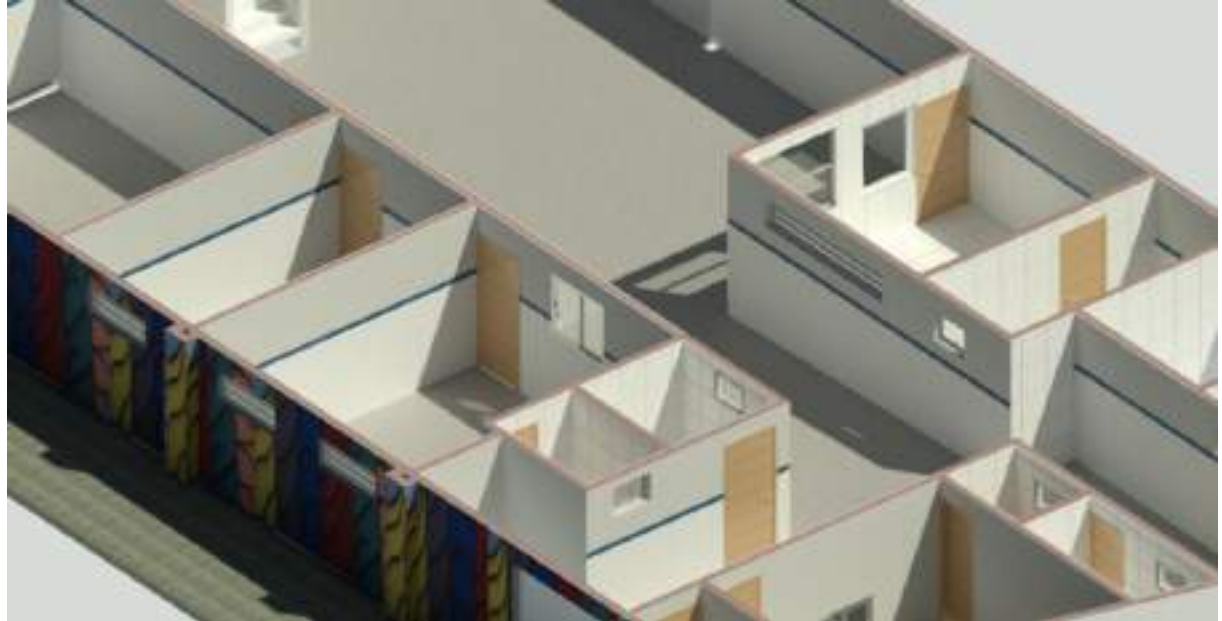

**Fonte: Autor (2023)**

Feitos às paredes a próxima fase foram modelar os pisos a obra tem três tipos de pisos, industrial, com cerâmica e piso cimentado (Figura 14).

<span id="page-40-0"></span>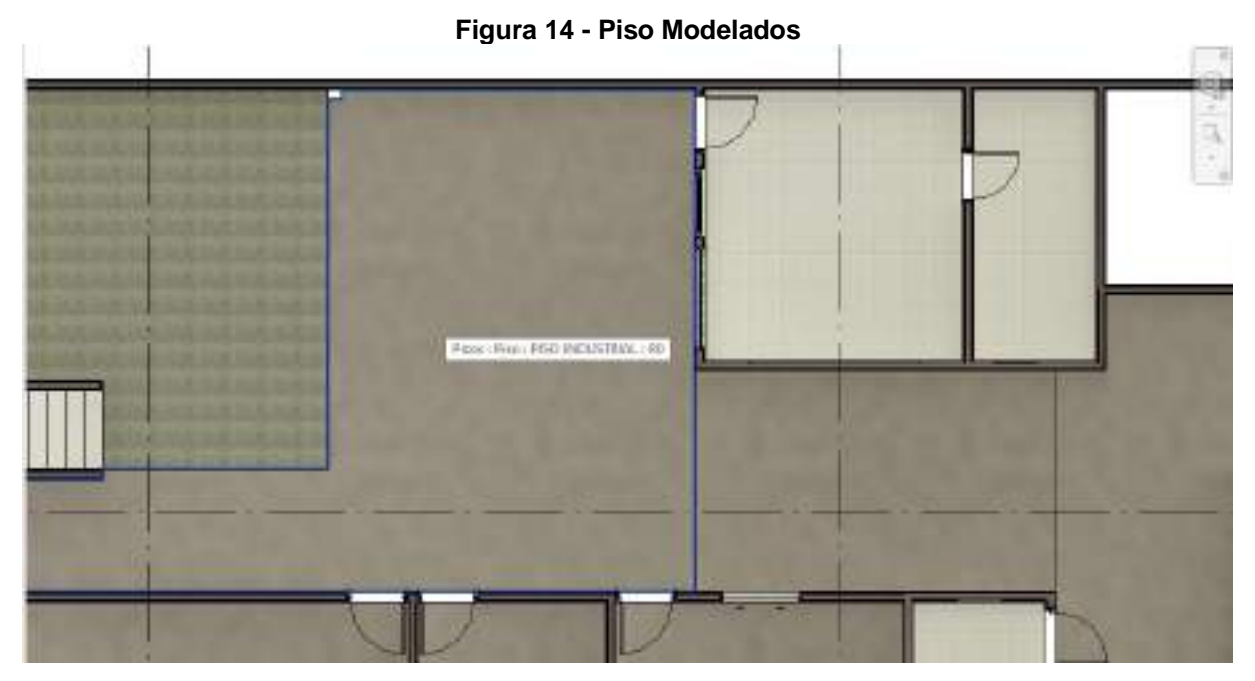

**Fonte: Autor (2023)**

Logo após a modelagem das dos pisos foram feitas as adições das esquadrias (porta, janelas e portões), como o Revit não disponibiliza alguns tipos de materiais como os solicitados no memorial descritivo foram colocadas família padrões do Revit respeitando o comprimento, altura e altura de peitoril. A Figura 15 mostra o corte feito pelo software do posicionamento da porta e janelas.

#### **Figura 15 - Corte da edificação**

<span id="page-40-1"></span>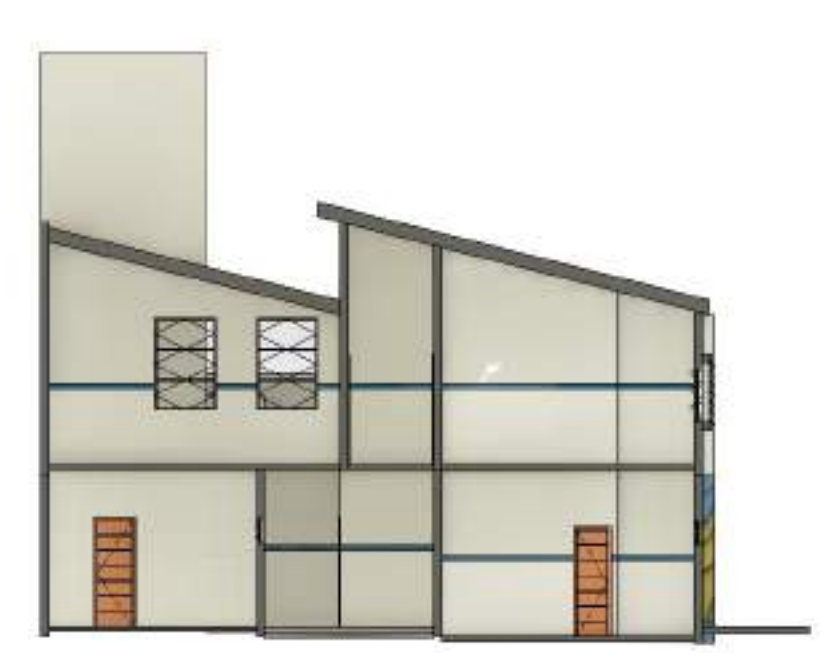

**Fonte: Autor (2023)**

Por fim foram modelados a coberta, calçada e caixa d'água assim finalizado a parte de arquitetura (Figura 16).

<span id="page-41-0"></span>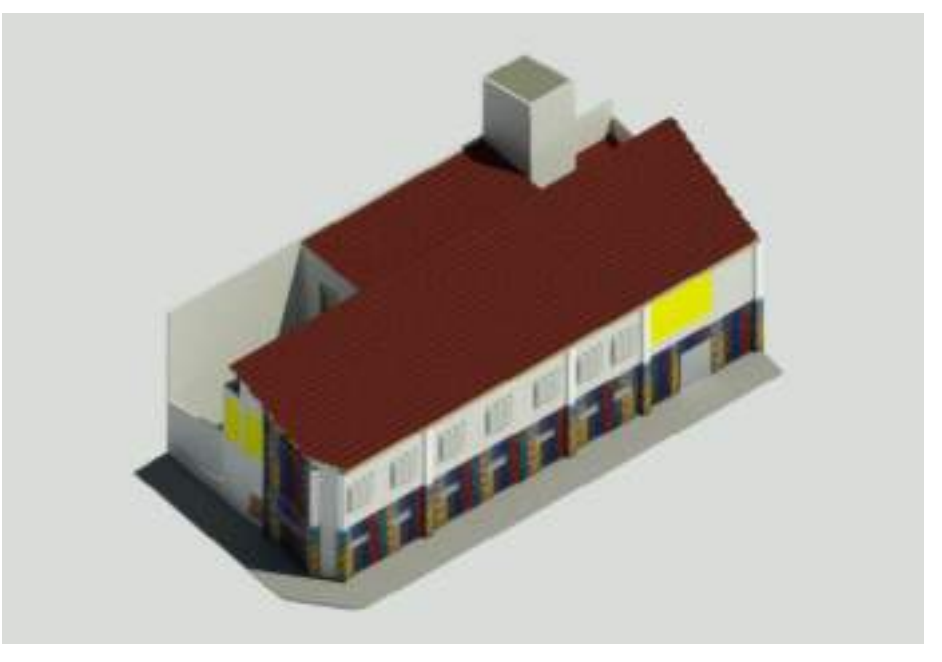

**Figura 16 - Modelagem Arquitetônica**

Fonte: Autor (2023)

## <span id="page-41-1"></span>**5.2 LEVANTAMENTO DE QUANTIDADES DE MATERIAIS E QUANTIDADES**

Para fazer os levantamentos dos quantitativos relacionados a arquitetura foi utilizado a ferramenta de levantamento do Revit, ele cria uma lista de subcomponentes ou matéria para uma categoria de família do Revit (Figura 17).

Como a ferramenta está inteiramente ligada ao modelo, se alguma alteração for feita no projeto as tabelas se atualizam automaticamente. Isto é uma vantagem e economia de tempo que a extração manual feita pelo o modelo 2D não tem.

A utilização dos seguintes levantamentos a seguir vem da justificativa de se tratarem de itens que são simples de modelar e produzir suas tabelas no Revit, Independente da sua posição na Curva ABC pois há itens que variam de posição, pois alguns terão seu custo mais elevado do que outros.

<span id="page-42-0"></span>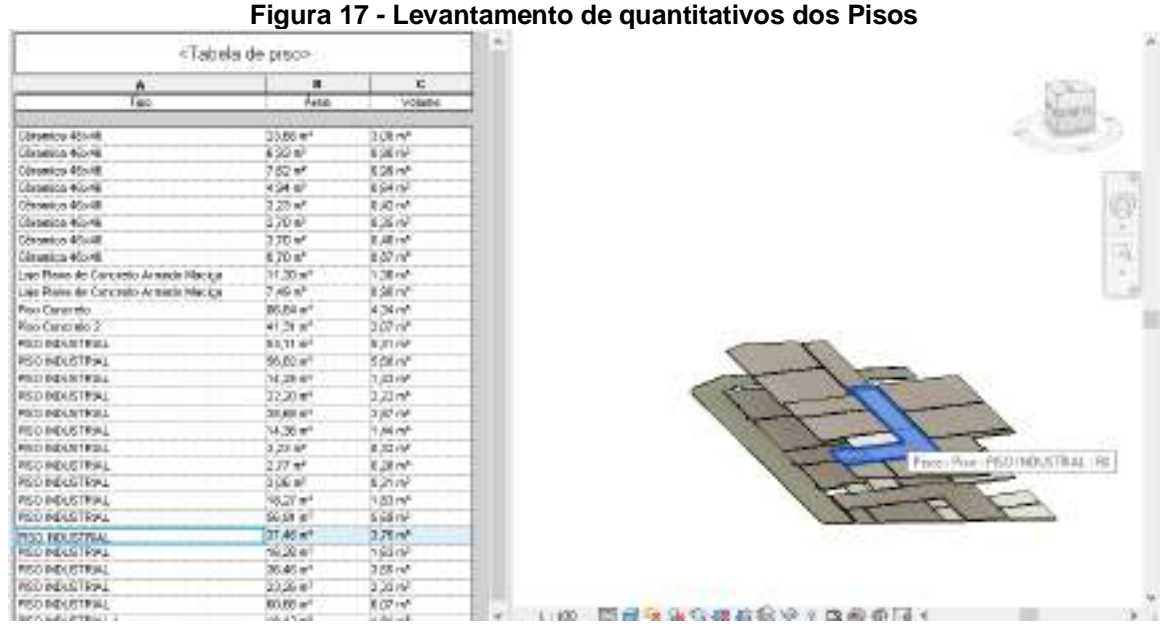

**Fonte: Autor (2023)**

Para fazer o levantamento da alvenaria foi utilizado o mesmo processo do piso, isolado os elementos e gerando uma tabela específica para paredes. Isolados os elementos de alvenaria temos uma visão geral das aberturas de vãos, as suas áreas já são descontadas automaticamente nas tabelas (Figura 18).

<span id="page-42-1"></span>

|                                         | <buadro de="" materiais="" paredes=""></buadro> |                       |
|-----------------------------------------|-------------------------------------------------|-----------------------|
|                                         |                                                 | 457                   |
| Material: Ricero                        | Motorial: Argue                                 | Pleatrictics de Insee |
| lections de pareité, Criugue, 1 (27)    |                                                 | Parks, News           |
| Techtma bis premise, Etniugue, 3.5-5-   |                                                 | Darks Tännen          |
| Tentara de parodo, Octubre, 1.57        |                                                 | Darks Temps           |
| Testans sie principe, Colugue, 4.13     |                                                 | Parks Terres          |
| Testan's imperience, (50 kg ct. 1.57)   |                                                 | PANO Térres           |
| Testara de pareido, Galuque, 1 SE-      |                                                 | Parto Tenes           |
| Teodama ple joaneges, Elizkopus, 2.10   |                                                 | Parts Témes           |
| Tectura de pareide, Enforce (1.40)      |                                                 | Parks Témes           |
| Textura de paredo, Estuduo, 7.27        |                                                 | Parts Térres          |
| Testam att percelo, Colugue, 3.35       |                                                 | Ports Terres          |
| testant imprireile, militaire, 1.35     |                                                 | PARO Téres            |
| Moham amproveds, Schuque, 2,35.         |                                                 | Parks Téales          |
| Testara de paroids, Gatuque, 5,39       |                                                 | Parts Flires          |
| Teodama pie josniegiei, Cirtuguae, 8:24 |                                                 | Parks Téares          |
| Tecture de parede, Entura e 1.39        |                                                 | Parks Témes           |
| Textura sis paredo, Schape, 3 35        |                                                 | Darks Témes           |
| Testara de pareile, Estaque, 1.51       |                                                 | PMO Téres             |
| Hotsrésie pareire, Adaque, 3,39         |                                                 | <b>PART THERE</b>     |
| Textura de paredo, Estuque, 3 25.       |                                                 | Parks Fémer           |
| Teodigna ple prenedel, Ciclague, 19.30  |                                                 | Parks Neval           |
| Techora de parede, Pinkopa, 9.35        |                                                 | Darks Terres          |
| Tentara sis parollo, Echugua, 9:51      |                                                 | Parks Tomos           |
| Testam alt perceie, Colugar, 3.54.      |                                                 | Porks Terres          |
| Test ann am parede, Impagae, 3.13.      |                                                 | Padi Tères            |
| Hotsrésie pareies, listaque, il 12      |                                                 | <b>PART THERE</b>     |
| Textura de parodo, Estuque, 310         |                                                 | Parks Fémer           |
| Technik bir panelai, Cirkupas, 5 50     |                                                 | Parks Tétres          |

**Figura 18 - Levantamento dos Revestimentos das Paredes**

**Fonte: Autor (2023)**

Para as esquadrias não foi possível achar famílias compatíveis com as solicitadas no projeto, foram utilizadas famílias diferentes, mas com os mesmos parâmetros (Figura 19). Para o levantamento da cobertura é preciso da sua área e do comprimento do rufo (Figura 20).

<span id="page-43-0"></span>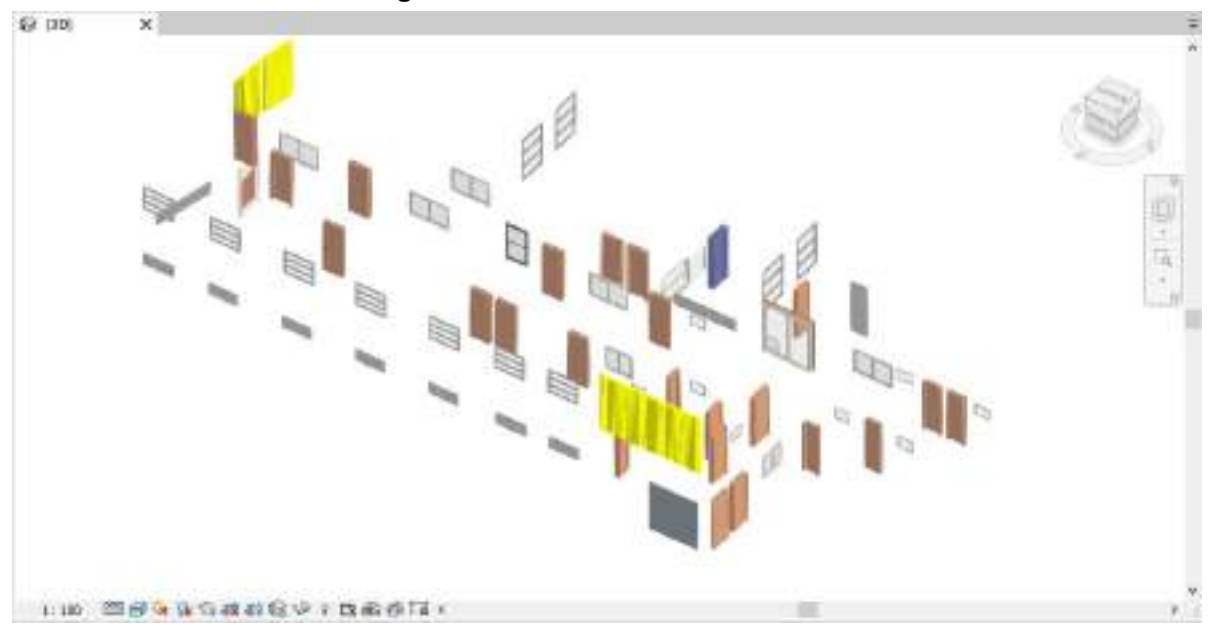

**Figura 19 - Portas e Janelas isolados**

**Fonte: Autor (2023)**

<span id="page-43-1"></span>**Figura 20 - Telhado Isolado**

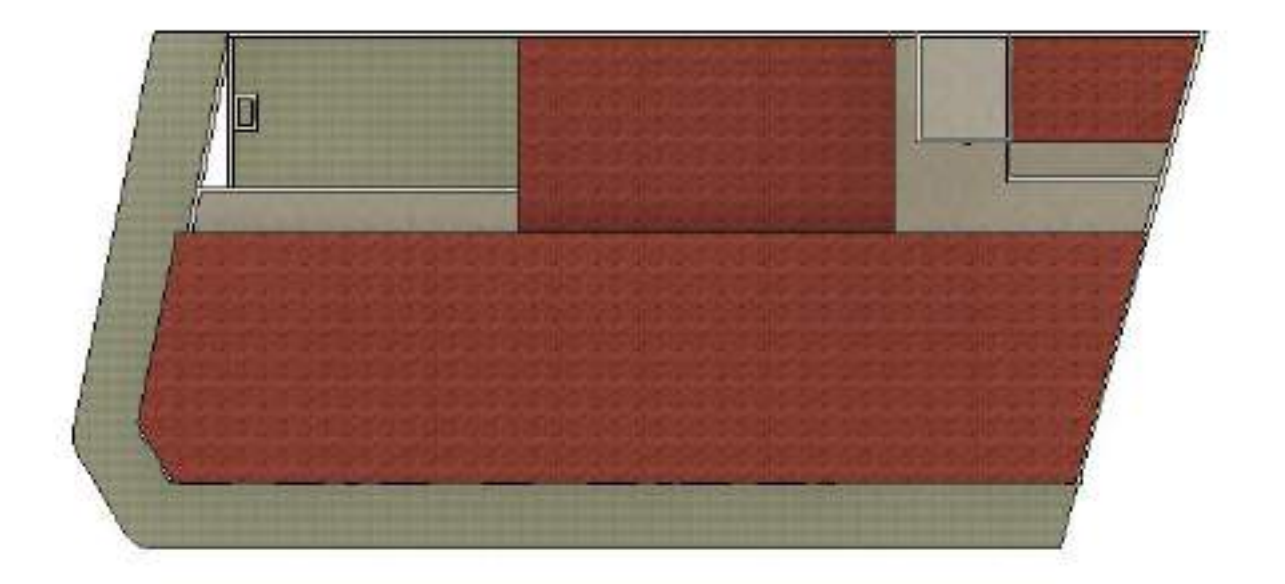

**Fonte: Autor (2023)**

Serão apresentados a seguir o levantamento de quantitativos e as comparações entre o modelo BIM e o modelo licitatório. Em posse da planilha do modelo BIM utilizou-se as informações com o objetivo de compará-las entre si. Com a planilha de obra e os seus quantitativos obtidos a partir do modelo, é possível observar as diferenças resultantes no quantitativo de cada composição, e dividindo esta diferença pelo total, é possível concluir a porcentagem de desvio entre as duas metodologias de quantificação. Facilitando assim a visualização dos resultados a planilha. Algumas informações como os pisos da área da cozinha, despensa, refeitório e WC alunos e alunas. Não foram informados nas pranchas, mas foram levantados e cotados no orçamento da licitação. Infelizmente não foi possível ter acesso ao memorial descritivo, como autor esteve presente em algumas fases da obra foram possíveis modelar as áreas de acordo com a execução real.

#### <span id="page-44-1"></span>5.3 QUANTITATIVOS DOS SERVIÇOS DE REVESTIMENTO

O grupo de revestimento é comporto por chapisco nas paredes, emboço e reboco, textura e revestimento cerâmico para paredes, todos esses serviços estão classificados de acordo com planilha licitada em (m²). A Tabela 3 apresenta o resumo dos seguintes resultados.

<span id="page-44-0"></span>

| Cod.            | <b>Serviços</b>                                                                                                    | <b>Unid</b>    | Quantitativos<br>Obra | Quantitativo<br><b>Modelo</b><br>s<br>(BIM) | Diferença | Diferença dos<br>Quantitativos<br>$(\%)$ |
|-----------------|----------------------------------------------------------------------------------------------------|----------------|-----------------------|---------------------------------------------|-----------|------------------------------------------|
| COMP0611        | C/<br><b>CHAPISCO</b><br>ARGAMASSADECI<br><b>MENTO</b><br>F<br>AREIAS/PENEIRAR<br>TRAÇO $1:3$ ESP.=<br>5mm P/ PAREDE                                      | M <sup>2</sup> | 1320,67               | 1198,00                                     | 122,67    | 10,24%                                   |
| <b>COMP0624</b> | <b>EMBOÇO</b><br>C/<br>ARGAMASSADECI<br><b>MENTO</b><br>F<br>AREIAS/PENEIRAR<br>, TRAÇO 1:3                                                               | M <sup>2</sup> | 860,7                 | 849,00                                      | 11,70     | 1,38%                                    |
| COMP0016        | <b>PARA</b><br>REBOCO<br>COM<br>PAREDES<br><b>DE</b><br>ARGAMASSA<br>CIMENTO E AREIA<br>PENEIRADA,<br>TRACO 1:3                                           | M <sup>2</sup> | 516,86                | 513,00                                      | 3.86      | 0,75%                                    |
| COMP44342       | <b>CERÂMICAESMALT</b><br>ADARETIFICADAC/<br>ARG.CIMENTOEAR<br>ACIMA<br>DE<br>EIA<br>30x30cm (900 cm <sup>2</sup> )<br>$PEI-5/PEI-4$ $P/$<br><b>PAREDE</b> | M <sup>2</sup> | 601,61                | 783,30                                      | $-181,89$ | $-23,20%$                                |
| 95305           | <b>TEXTURA</b>                                                                                                    | M <sup>2</sup> | 1421,04               | 1687,34                                     | $-266,30$ | $-15,78%$                                |

**Tabela 3 – Quantitativos de Revestimentos**

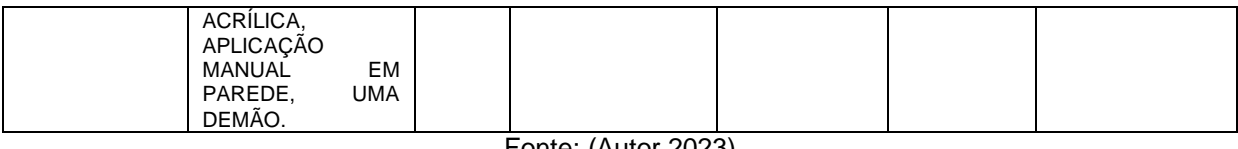

#### Fonte: (Autor 2023)

Nesta tabela de revestimentos é possível observar que existe uma diferença em porcentagem entre o valor obtido no procedimento manual e os valores obtidos através do Revit, isso porque tratando de uma requalificação foram feitos as a fases de construção e demolição próximas ao projeto 2D.

É possível verificar uma variabilidade percentual considerável nos serviços referentes ao grupo de revestimento. Não foi indicado nas pranchas técnicas os serviços de revestimentos de cada cômodo. As questões dos revestimentos somente o profissional que levanto os quantitativos oficiais sabe que métodos e paredes foram considerados nos cálculos. Conforme os serviços de demolição iam passando mais a necessidade de novos revestimentos como: chapiscos, emboço e reboco.

A textura e a cerâmica tiveram seu aumento porque o autor utilizou de seu conhecimento da execução da obra e fez uma modelagem fiel ao modelo final da escola que só foi especificado posterior ao início de sua execução. Mudanças como nas salas de cozinha, diretoria, despensa, deposito e por fim a fachada que suas cores e pinturas ainda não tinham sido especificadas. Assim demostrando que esses quantitativos serão adicionados em futuros replanilhamentos e aditivos da obra.

Há ainda a particularidade na forma de levantamento de quantitativos pelo software Revit. Após a modelagem das alvenarias e esquadrias, independentemente do tamanho do vão, toda a área de todas as esquadrias é descontada. Nos métodos de levantamento tradicionais com Excel, normalmente apenas o que excede 2m² do vão de cada esquadria individualmente é descontado do quantitativo das alvenarias como forma de compensação do trabalho maior de executar uma parede com esquadrias e o trabalho de executar uma parede sem aberturas.

Ademais, o quantitativo maior de revestimentos pode ser justificado pois as paredes básicas de padrão do programa Revit consideram o revestimento em toda a face da alvenaria, enquanto as cerâmicas são executadas do piso até o forro. Logo, temos que a área de alvenaria é maior do que a área de revestimento em uma face de parede.

#### <span id="page-45-0"></span>**5.4 QUANTITATIVOS DE PISOS**

Os serviços do grupo de pisos são execuções quantificadas em (m²) como: Piso cimentando, regularizações de base, cerâmica e Piso industrial que é grande parte da escola. A Tabela 4 apresenta o resumo dos resultados.

<span id="page-46-0"></span>

| Cod.            | <b>Serviços</b>                                                                                                    | <b>Unid</b>    | Quantitativos<br>Obra | Quantitativos<br>Modelo (BIM) | Diferença | Diferença dos<br>Quantitativos<br>$(\%)$ |
|-----------------|----------------------------------------------------------------------------------------------------|----------------|-----------------------|-------------------------------|-----------|------------------------------------------|
| <b>COMP1616</b> | PISO INDUSTRIAL<br>DE<br><b>ALTA</b><br>RESISTENCIA,<br>ESPESSURA 8MM,<br>INCLUSO JUNTAS<br><b>DEDILATACAO</b><br>E<br><b>PLASTICAS</b><br><b>POLIMENTO</b><br><b>MECANIZADO</b> | M <sup>2</sup> | 479,16                | 480,51                        | $-1,35$   | $-0.28%$                                 |
| 98681           | PISO CIMENTADO,<br>TRAÇO1:3<br>(CIMENTO<br>E<br>AREIA),<br><b>ACABAMENTO</b><br>RÚSTICO,<br><b>ESPESSURA</b><br>2,0CM                                                            | M <sup>2</sup> | 123,45                | 128,53                        | $-0.08$   | $-0.06%$                                 |
| <b>COMP0027</b> | <b>CERÂMICA</b><br><b>ESMALTADA</b><br>C/ARG.PRÉ-<br><b>FABRICADA ACIMA</b><br>DE 30x30 cm (900<br>cm <sup>2</sup> ) - PEI-5/PEI-4 -<br>P/PISO                                   | M <sup>2</sup> | 53,80                 | 59,48                         | $-5,68$   | $-9.55%$                                 |
| COMP0303        | REGULARIZAÇÃOD<br>EBASEC/ARGAMA<br><b>SSACIMENTOEAR</b><br>EIA S/ PENEIRAR,<br>TRAÇO $1:3$ - ESP=<br>3cm                                                                         | M <sup>2</sup> | 532,96                | 539,99                        | $-7,03$   | $-1,30%$                                 |

**Tabela 4 – Quantitativos de Pisos**

Fonte: (Autor, 2023)

Como podem ser observadas as porcentagens das variações foram muito menores no grupo de pisos quando comparado com o grupo de alvenaria. Os pisos são elementos planos cuja área é de fácil extração no método tradicional. As diferenças quanto a licitação pode ter ocorrido em detrimento de algum tipo reaproveitamento de piso existente ou desconsideração de pisos nos locais onde havia pilares. Verifica-se uma variação de até 10%, sendo o quantitativo da metodologia BIM sempre maior, pouco preocupante na escolha e preferência do BIM para este tipo de serviço. Entretanto, reforça-se a necessidade de avaliar após a modelagem as questões construtivas e desconsiderar os pisos em locais inexequíveis (abaixo de alvenarias cerâmicas ou pilares). Vale ressaltar que apesar da pouca diferença, a extração pelo software BIM fornece facilidade de ajuste do quantitativo após mudanças de projeto.

Os pisos nas seguintes áreas: cozinha, dispensa, refeitório e WC"s do pavimento térreo não foram especificados, dificultando o entendimento das planilhas de orçamentos. Como o autor já tinha o conhecimento que tipo de piso seria feito, as informações foram modeladas no Revit, aproximando assim os resultados.

## <span id="page-47-1"></span>**5.5 QUANTIFICAÇÃO DOS ELEMENTOS DE ESQUADRIAS**

As esquadrias utilizadas no levantamento são portas e janelas que foram utilizadas no projeto e na licitação e que poderiam ser encontradas para adicioná-las no modelo BIM para ser quantificadas de maneira correta. A Tabela 5 traz o resumo das esquadrias quantificadas em (m²) e algumas composições em (un).

<span id="page-47-0"></span>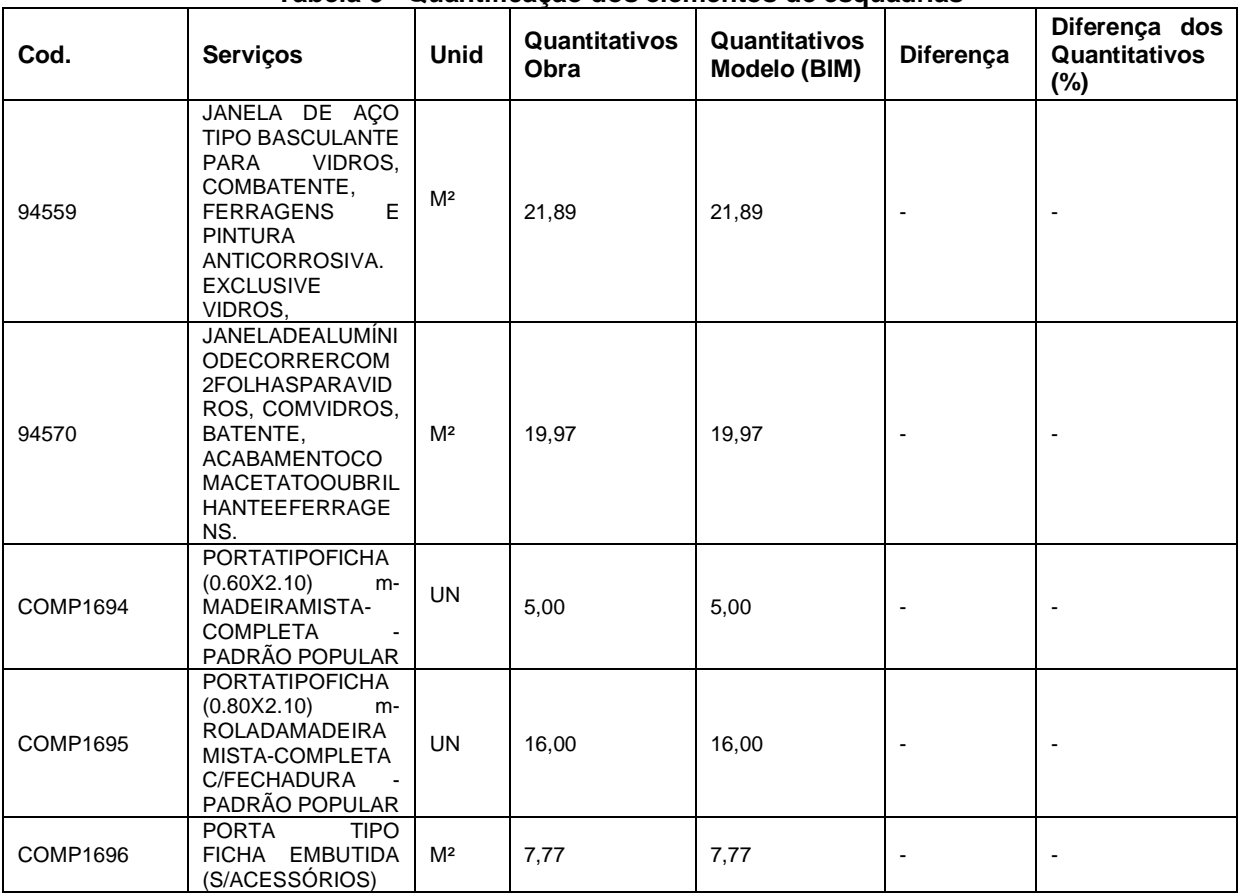

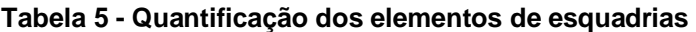

Fonte: (Autor, 2023)

Nota-se que não existe variabilidade no quantitativo dos itens. No projeto também existe variedades de tamanhos de esquadrias as familiais utilizadas no modelo BIM foram modificados com as mesmas dimensões do projeto tradicional.

Este tipo de serviço apresentou-se bastante confiável e satisfatório em ambos os métodos de levantamento, uma vez que as esquadrias são em sua maioria contabilizadas por unidade.

## <span id="page-48-1"></span>**5.6 QUANTIFICAÇÃO DOS ELEMENTOS DE FORRO E TELHADO**

O forro e telhado também foram levantados como na licitação todos foram medidos em (m²) a tabela 6 demostra o resumo suas composições e seus quantitativos

<span id="page-48-0"></span>

| Cod.            | <b>Serviços</b>                                                                                                    | <b>Unid</b>    | Quantitativos<br>Obra | <b>Quantitativos</b><br>Modelo (BIM) | Diferença | Diferença dos<br>Quantitativos<br>$(\%)$ |
|-----------------|----------------------------------------------------------------------------------------------------|----------------|-----------------------|--------------------------------------|-----------|------------------------------------------|
| 96116           | <b>FORRO</b><br>EM<br>RÉGUAS DE PVC,<br>FRISADO,<br>PARA<br><b>AMBIENTES</b><br>COMERCIAIS,<br><b>INCLUSIVE</b><br><b>ESTRUTURA</b><br>DE.<br>FIXAÇÃO.AF_05/20<br>$17$ $P$ | M <sup>2</sup> | 532,96                | 505,65                               | 27,31     | 5,40%                                    |
| <b>COMP1701</b> | MADEIRAMENTOP/<br>TELHACERÂMICA-<br>(RIPA,<br>CAIBRO,<br>LINHA)<br>FORNECIMENTO E<br>COLOCAÇÃO                                                                             | M <sup>2</sup> | 273,07                | 291,59                               | $-18,52$  | $-6,35%$                                 |
| 94445           | <b>TELHAMENTOCOM</b><br><b>TELHACERÂMICAC</b><br>APA-CANAL,<br>TIPOPLAN,<br>COMATÉ2ÁGUAS,<br><b>INCLUSOTRANSPO</b><br>RTEVERTICAL.<br>AF_07/2019                           | <b>UN</b>      | 273,07                | 291,59                               | $-18,52$  | $-6,35%$                                 |

**Tabela 6 - Quantificação dos elementos de forro e telhado**

Fonte: (Autor 2023)

Assim como os demais quantitativos pode-se observar apenas pequenas diferenças entre o modelo BIM e o projeto feito de maneira tradicional, como falado anteriormente são apenas nuances especificas do projeto e do profissional que levantou o quantitativo original que se diferencia do modelo BIM. A prancha de Coberta do modelo tradicional é diferente da execução real da obra. O autor utilizou da experiência com a obra para modelar a cobertura e demais serviços conforme a execução final.

#### <span id="page-49-0"></span>**6. CONCLUSÃO**

Realizado o levantamento dos quantitativos e feitos às comparações através do modelo BIM e o orçamento fornecido na licitação, pode-se observar há variações em alguns dos itens quantificados, que podem ocorrer por diversos fatores, um deles é a técnica que o profissional utilizou levantando os quantitativos no projeto, como se trata de uma reforma alguns revestimentos devem ter sido consideradas ou não. Já outros materiais são mais exatos como as esquadrias. Vale lembrar que a extração manual de quantitativos segue métodos e considerações específicas de cada orçamentista, enquanto que a modelagem computacional da construção depende do projetista que está à frente do projeto que será orçado.

Além das particularidades citadas acima, também pode-se observar algumas incoerências no projeto 2D, tais como:

- A falta de algumas medidas e informações nas plantas baixas de demolir e construir, planta baixa térreo, superior e coberta.
- Informações insuficientes de piso, revestimentos e forros necessárias para levantamentos de quantitativos.
- Incompatibilidade do projeto coberta.

O projeto sem tais informações dificulta a sua interpretação e sempre ficará dependente de alterações conforme sua execução. A eficácia da plataforma BIM ao extrair quantidades de serviços por meio da modelagem 3D foi comprovada, especialmente quando o modelo é criado de acordo com os critérios essenciais para a elaboração precisa do orçamento do projeto. No entanto, o projeto precisa ser modelado com um nível mais aprofundado de detalhes, visando determinar o Nível de Desenvolvimento (LOD) mais adequado para alcançar resultados ainda mais representativos.

Por fim, é evidente que a expertise do orçamentista será um diferencial em ambos os métodos de levantamentos de quantitativos. A familiaridade com os softwares utilizado no levantamento também é primordial quando analisamos o fator tempo. Entretanto, a metodologia BIM oferece softwares que demandam um

conhecimento prévio de métodos construtivos para que se modele pensando na construtibilidade do elemento. Um exemplo é modelagem da cerâmica dos espaços molhados. A alvenaria vai do piso no nível osso até a fixação na laje ou viga. Já a cerâmica deve iniciar após o piso acabado e findar no início do forro do local. Sem estes detalhes, apesar da agilidade e da flexibilidade, os quantitativos não serão confiáveis.

<span id="page-50-0"></span>Este trabalho se limita a apresentar as diferenças de extração para os serviços de piso, parede, cerâmica e coberta para uma escola de porte pequeno. São necessários estudos de outras disciplinas (estrutura e instalações complementares) e outras tipologias de edificações, como residenciais repetitivos, comércios, hospitais, etc. Houve também a limitação quanto ao software. Sugere-se, que outros softwares sejam avaliados quanto ao tempo e facilidade de flexibilidade de mudanças de levantamento após alterações de projeto.

## **REFERÊNCIAS BIBLIOGRÁFICAS**

ALTOUNIAN, C. **OBRAS PÚBLICAS LICITAÇÃP, CONTRATAÇÃO, FISCALIZAÇÃO E UTILIZAÇÃO**. 1. ed. Belo Horizonte: Fórum, v. 1, 2016.

ARAÚJO, B. H. B. D. ANÁLISE DO USO DE METODOLOGIA BIM 5D: ESTUDO DE CASO EM UMA UNIDADE BÁSICA DE SAÚDE NA CIDADE DE POMBAL-PB. **Universidade Federal de Campina Grande**, Pombal, 2019.

AVILA, A. V., LIBRELOTTO, L. I., LOPES, O. C. **Orçamento de obras.** Florianópolis: Universidade do Sul de Santa Catarina, 2003.

BAIA, D. V. S. **Uso de Ferramentas BIM para o Planejamento de Obras da Construção Civil.** 117p. Dissertação de Mestrado em Estruturas e construção Civil. Universidade de Brasília, Brasília, 2015.

BRAGA P. R. **Levantamento de quantitativos com uso da tecnologia Bim**. 3ª ed. Rio de Janeiro: Vozes, 2015.

BRASIL. **Decreto Nº 10.306, de 02 de abril de 2020.** Disponivel em: [https://legislacao.presidencia.gov.br/atos/?tipo=DEC&numero=10306&ano=2020&at](https://legislacao.presidencia.gov.br/atos/?tipo=DEC&numero=10306&ano=2020&ato=260MTTU1EMZpWTc7e) [o=260MTTU1EMZpWTc7e.](https://legislacao.presidencia.gov.br/atos/?tipo=DEC&numero=10306&ano=2020&ato=260MTTU1EMZpWTc7e) Acesso em: 10 de out. 2023.

BRASIL. Tribunal de Contas da União. **Obras públicas:** Recomendações Básicas para a Contratação e Fiscalização de Obras de Edificações Públicas. 4. ed. Brasília: TCU, 2014a. 104 p. Disponível em:

https://portal.tcu.gov.br/data/files/1E/26/8A/06/23DEF610F5680BF6F18818A8/Obras \_publicas\_recomendacoes\_basicas\_contratacao\_fiscalizacao\_obras\_edificacoes\_pu blicas\_4\_edicao.PDF. Acesso em: 15 de set. 2023.

BRASIL. Tribunal de Contas da União. **Orientações para elaboração de planilhas orçamentárias de obras públicas.** Coordenação-Geral de Controle Externo da Área de Infraestrutura e da Região Sudeste. Brasília: TCU, 2014b. 145 p. Disponível em:

https://portal.tcu.gov.br/data/files/1E/26/8A/06/23DEF610F5680BF6F18818A8/Obras \_publicas\_recomendacoes\_basicas\_contratacao\_fiscalizacao\_obras\_edificacoes\_pu blicas 4 edicao.PDF. Acesso em: 18 de set. 2023.

BRASIL. **Decreto nº 9.377, de 17 de maio de 2018 -** Publicação Original - Portal Câmara dos Deputados. Brasília. 2018. Disponível em: [https://www2.camara.leg.br/legin/fed/decret/2018/decreto-9377-17-maio-2018-](https://www2.camara.leg.br/legin/fed/decret/2018/decreto-9377-17-maio-2018-786731-publicacaooriginal-155623-pe.html) [786731-publicacaooriginal-155623-pe.html.](https://www2.camara.leg.br/legin/fed/decret/2018/decreto-9377-17-maio-2018-786731-publicacaooriginal-155623-pe.html) Acesso em: 18 de nov. 2023.

BRITO, L. O. B. **Aplicação do BIM 5D - desafios e oportunidades percebidos na ornamentação de obras:** pesquisa exploratória. Minas Gerais: Universidade Federal de Minas Gerais, 2019. Disponível em: [http://hdl.handle.net/1843/31475.](http://hdl.handle.net/1843/31475.%20Acesso%20em%20jun.%202023)  [Acesso em jun. 2023.](http://hdl.handle.net/1843/31475.%20Acesso%20em%20jun.%202023)

CAMPESTRINI, T. F. **ENTENDO O BIM:** Uma visão do projeto de construção sob o. 1. ed. Curitiba, Paraná, Brasil: [s.n.], 2015.

CBIC, C. B. D. I. D. C.-. **Fundamentos BIM - Parte 1:** Implementação do BIM para Construtoras e Incorporadoras/. Brasília: CBIC - Câmara Brasileira da Indústria da Construção, v. 1, 2016a.

CBIC, C. B. D. I. D. C. **Colaboração e integração BIM - Parte 3:** Implementação do BIM para Construtoras e Incorporadoras. Brasília: [s.n.], v. 3, 2016b.

CEZAR F. S. **Análise Da Aplicação Do Bim 5d Em Obras Públicas:** estudo de caso de uma obra em Gravataí/RS. Rio Grande do Sul: Universidade do vale do rio dos Sinos, 2022. Disponível em: [http://www.repositorio.jesuita.org.br/handle/UNISINOS/11448.](http://www.repositorio.jesuita.org.br/handle/UNISINOS/11448) Acesso em 14 de agosto. 2023.

COELHO, K.: **Implementação da Modelagem da Informação da Construção em Empresa de Arquitetura:** Estudo De Caso. 2017. 286 p. Dissertação (mestrado) - Escola Politécnica, Universidade de São Paulo, São Paulo, 2017.

DE PAULA, J. M. P. **Diretrizes para um sistema de monitoramento e avaliação das políticas públicas para infraestrutura federal de transportes.** 2015. 135 f. Dissertação (Mestrado em Transportes) – Universidade de Brasília, Brasília, 2017.

EASTMAN, C. et al. **Manual de BIM:** um guia de modelagem da informação da construção para arquitetos, engenheiros, construtores e incorporados. 7ª ed. Porto Alegre: Bookman, 2014.

EASTMAN C. SACKS, R., LISTON, K., TEICHOLZ, P., **Bim Handbok:** Aguide to Building Information Modeling fornOwners, Managers, Designers, Engineers and Contractors. 2 ed. Jonh Wiley & Sons, 2008.

ELDIN, N. N.; HUGHES, R. K. An algorithm for tracking labor cost. Journal of Cost Engineering, v. 34, n. 4, p. 17-23, 2022.

FELLER, V. BIM: do 3D ao 7D. **render blog**, 2015. Disponivel em: <https://blog.render.com.br/cad-e-cae/bim-do-3d-ao-7d/>. Acesso em: 28 agosto 2023.

FELLOWS, R. F; LIU, A. MM. **Research methods for construction. Chichester, Reino Unido:** John Wiley & Sons, 2008. HAMED, Luciano. BIM do 3D ao 7D. 2017. Disponível em: https://content.ebookshelf.de/media/reading/L-3562090-29eeff1567.pdf. Acessado em: julho 2023.

FUNCAP. Inovação pública pode gerar economia em pavimentação e edificações no Ceará. **FUNCAP - CE**, 2020. Disponivel em: <https://www.funcap.ce.gov.br/2020/11/11/inovacao-publica-pode-gerar-economiaem-pavimentacao-e-edificacoes-no-ceara/>. Acesso em: 03 jun. 2022.

GRAU, N. Standards and excellence in Project Management - In who do we trust? Procedia – Social and Behavioral Sciences, v. 74, p. 10-20, 2013.

HAMED, L. BIM do 3D ao 7D. **hashtag BIM**, 2015. Disponivel em: <https://hashtagbim.wordpress.com/2015/10/12/bim-do-3d-ao-7d/>. Acesso em: 25 maio 2022.

KASSEM, M.; AMORIM, S. L**. BIM Building Information Modeling No Brasil e na União Europeia.** 4ª ed., São Paulo: Aracuai, 2015.

MACEDO, L. F. **Compatibilização de projetos de um pavimento tipo em alvenaria estrutural com uso do BIM**. 2018. 81 f. TCC (Graduação) - Curso de Engenharia Civil, Universidade Federal de Uberlândia, Uberlândia, 2018. Disponível em: [https://repositorio.ufu.br/handle/123456789/24241.](https://repositorio.ufu.br/handle/123456789/24241) Acesso em 14 ago. 2023.

MONTEIRO, I. M. **O Uso dos Sistemas BIM em Projeto de Arquitetura:** Diversificação de Soluções Versus Padronização. Dissertação de Mestrado, Universidade de Brasília, UnB, p. 70, Brasília, 2020.

NETO, S. G. D. G. APLICAÇÃO DO BIM 5D EM UMA OBRA PÚBLICA: ESTUDO DE CASO DA CONSTRUÇÃO DE UMA UNIDADE BÁSICA DE SAÚDE (UBS). **UNIVERSIDADE TECNOLÓGICA FEDERAL DO PARANÁ**, GUARAPUAVA, 2022

PMI – PROJECT MANAGEMENT INSTITUTE. **Construction Extension to the PMBOK® Guide.** 3. ed. Boulevard: PMI, 2017.

Trivifios, Augusto Nibaldo Silva, **Introdução à pesquisa em ciências sociais : a pesquisa qualitativa em educação** / Augusto Nibaldo Silva Trivifios.--São Paulo : Atlas, 1987.

QUEIROZ, A. Cinco empresas de construção civil do Ceará participam de projeto de inovação. **Opovo**, 2021. Acesso em: 05 jun. 2022.

VARGAS, R. V. **Gerenciamento de Projetos:** Estabelecendo Diferenciais Competitivos. 7. ed. Rio de Janeiro: Abreu's System Ltda, 2005.

VIEIRA, Luís Afonso G. **Governança Pública:** O desafio do Brasil. 2ª ed., Belo Horizonte: Fórum, 2013.